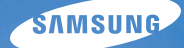

## User Manual **ST5000**

У цьому посібнику користувача наведено докладні інструкції щодо використання камери. Уважно ознайомтеся з ним.

#### Ä *Клацніть розділ*

Поширені [запитання](#page-7-0)

[Швидка](#page-8-0) довідка

[Зміст](#page-9-0)

[Основні](#page-11-0) функції

[Розширені](#page-28-0) функції

Опції [зйомки](#page-38-0)

Відтворення та [редагування](#page-62-0)

[Додатки](#page-90-0)

[Покажчик](#page-109-0)

### **Відомості про здоров'я та безпеку**

Щоб запобігти виникненню небезпечних ситуацій, а також забезпечити найефективнішу роботу камери, завжди дотримуйтеся наведених нижче заходів безпеки.

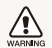

**Попередження** – ситуації, що можуть призвести до травмування вас або інших осіб

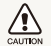

**Увага** – ситуації, що можуть спричинити пошкодження камери або іншого обладнання

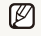

**Примітка** – примітки, поради з користування та додаткова інформація

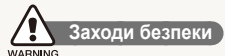

#### **Не користуйтеся камерою поблизу легкозаймистих або вибухонебезпечних газів і рідин**

Не користуйтеся камерою поблизу пального, горючих матеріалів або легкозаймистих хімікатів. Не зберігайте та не переносьте легкозаймисті рідини, гази або вибухонебезпечні речовини в одному приміщенні з камерою та аксесуарами.

#### **Тримайте камеру подалі від маленьких дітей і домашніх тварин**

Зберігайте камеру та всі аксесуари в місцях, недосяжних для маленьких дітей і тварин. Маленькі деталі можуть призвести до задихання або серйозної травми, якщо їх проковтнути. Рухомі деталі й аксесуари можуть також призвести до фізичних ушкоджень.

#### **Запобігайте пошкодженню зору об'єктів зйомки**

Не використовуйте спалах на невеликій відстані (менше 1 м/3 футів) від людей або тварин. Використання спалаху надто близько до очей об'єкта зйомки може призвести до тимчасового або постійного погіршення зору.

#### **Обережно поводьтеся з акумуляторами та зарядними пристроями**

- Користуйтеся виключно акумуляторами та зарядними пристроями, рекомендованими компанією Samsung. Несумісні акумулятори та зарядні пристрої можуть серйозно пошкодити камеру або вивести її з ладу.
- Ніколи не кидайте акумулятори у вогонь. Дотримуйтеся місцевих правил щодо утилізації використаних акумуляторів.
- Ніколи не кладіть акумулятори та камери на або всередину приладів, які виділяють тепло, наприклад, мікрохвильові печі, кухонні плити або радіатори. Акумулятори можуть вибухнути, якщо сильно нагріються.

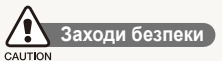

#### **Поводьтеся з камерою та зберігайте її дбайливо та розсудливо**

- Не допускайте намокання камери, оскільки рідина може спричинити серйозні пошкодження. Не беріть камеру вологими руками. Пошкодження, викликані потраплянням до камери води, можуть припинити дію гарантії виробника.
- Не піддавайте камеру впливу прямого сонячного проміння або високої температури протягом тривалого часу. Тривалий вплив сонячного проміння або екстремальної температури може призвести до повного пошкодження внутрішніх компонентів камери.
- Щоб запобігти пошкодженню рухомих деталей і внутрішніх компонентів, уникайте використання та зберігання камери в запилених, брудних, вологих місцях, а також місцях із поганою вентиляцією.
- Перед тривалим зберіганням камери витягніть із неї акумулятори. Встановлені акумулятори можуть із часом протекти або зазнати корозії та серйозно пошкодити камеру.
- Захищайте камеру від піску та бруду, використовуючи її на пляжах або в подібних місцях.
- Захишайте камеру та монітор від ударів, неохайного поводження та надмірної вібрації, щоб уникнути серйозних пошкоджень.
- Будьте уважні під час підключення кабелів або адаптерів і встановлення акумуляторів та карт пам'яті. Приєднання з'єднувачів із застосуванням надмірної сили, неналежне підключення кабелів або встановлення акумуляторів і карт пам'яті може призвести до пошкодження портів, гнізд і аксесуарів.
- Не вставляйте жодні сторонні предмети у відсіки, роз'єми або точки доступу камери. Гарантія може не поширюватися на пошкодження, спричинені неналежним використанням.

#### **Захищайте акумулятори, зарядні пристрої та карти пам'яті від пошкодження**

- Уникайте перебування акумуляторів або карт пам'яті під дією дуже низької або високої температури (нижче 0º C/ 32º F або вище 40º C/104º F). Це може призвести до зменшення зарядної ємності акумуляторів і неналежної роботи карт пам'яті.
- Уникайте контакту акумуляторів із металевими предметами, оскільки вони можуть з'єднати полюси «+» та «-» і призвести до тимчасового або повного пошкодження акумулятора.
- Уникайте контакту карт пам'яті з рідинами, пилом або сторонніми речовинами. Якщо карта пам'яті забруднилася, протріть її м'якою тканиною, перш ніж вставити в камеру.
- Уникайте потрапляння рідин, пилу або сторонніх речовин до гнізда карти пам'яті. Це може призвести до несправності камери.
- Вимикайте камеру, встановлюючи або виймаючи карту пам'яті.
- Не згинайте, не кидайте та не вдаряйте карти пам'яті, а також не натискайте на них.
- Не використовуйте карти пам'яті, відформатовані на інших камерах або на комп'ютері. Форматуйте карту пам'яті на самій камері.
- Ніколи не використовуйте пошкоджені зарядні пристрої, акумулятори та карти пам'яті.

#### **Використовуйте лише аксесуари, рекомендовані компанією Samsung**

Використання несумісних аксесуарів може пошкодити камеру, спричинити поранення або призвести до втрати права на гарантійний ремонт.

#### **Захищайте об'єктив камери**

- Не піддавайте об'єктив впливу прямого сонячного проміння, оскільки це може призвести до вицвітання датчика зображення або його несправності.
- Захищайте об'єктив від відбитків пальців і подряпин. Чистіть об'єктив м'якою, чистою та незабрудненою серветкою для чищення об'єктивів.

#### **Важливі відомості щодо використання**

#### **Доручайте технічне обслуговування камери лише кваліфікованому персоналу**

Не намагайтеся самостійно здійснювати технічне обслуговування камери та не доручайте його некваліфікованому персоналу. Гарантія не поширюється на пошкодження, спричинені некваліфікованим технічним обслуговуванням.

#### **Забезпечення максимального терміну служби акумулятора та зарядного пристрою**

- Перезарядження акумуляторів може скоротити термін їх служби. Після завершення заряджання від'єднуйте кабель від камери.
- Акумулятори, які певний час не використовуються, розряджаються, тому перед використанням їх слід зарядити.
- Від'єднуйте зарядні пристрої від джерел живлення, якщо вони не використовуються.
- Використовуйте акумулятори лише за прямим призначенням.

#### **Будьте уважні під час використання камери у вологому середовищі**

Якщо камеру перенести з холодного в тепле та вологе середовище, на вразливих електричних схемах і карті пам'яті може утворитися конденсат. У такому разі перед використанням камери почекайте принаймні 1 годину, доки вся волога не випарується.

#### **Перевіряйте правильність роботи камери перед її використанням**

Виробник не несе жодної відповідальності за втрату файлів або пошкодження, спричинені несправністю або неналежним використанням камери.

#### **Інформація про авторські права**

- Microsoft Windows і емблема Windows є зареєстрованими товарними знаками корпорації Microsoft Corporation.
- Mac є зареєстрованим товарним знаком корпорації Apple Corporation.
- HDMI, емблема HDMI і термін «High Definition Multimedia Interface» (мультимедійний інтерфейс високої чіткості) є товарними знаками або зареєстрованими товарними знаками компанії HDMI Licencing LLC.
	- Технічні характеристики камери або вміст цього посібника можуть змінюватися без завчасного попередження внаслідок оновлення функцій камери.
	- Щоб отримати відомості про ліцензію відкритого програмного забезпечення, див. документ OpenSourceInfo.pdf на диску, який входить до комплекту.

#### Структура посібника користувача

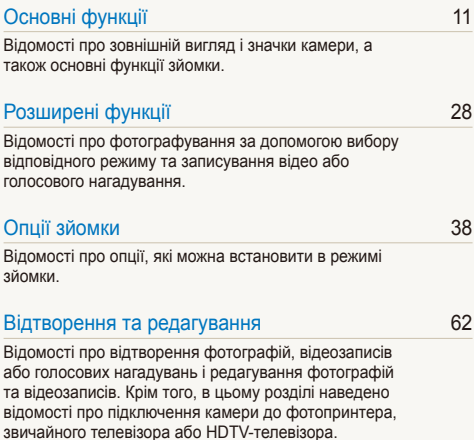

#### [Додатки](#page-90-0) 90

Установки, [повідомлення](#page-90-0) про помилки, технічні [характеристики](#page-90-0) та поради з технічного [обслуговування](#page-90-0).

#### Позначки, які використовуються в цьому посібнику

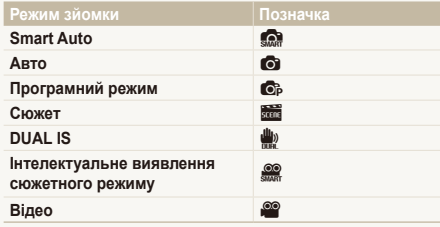

#### **Значки режимів зйомки**

Ці значки вказують на доступність функції у відповідних режимах. У режимі в можуть не підтримуватися функції для всіх сюжетів.

#### **Приклад:**

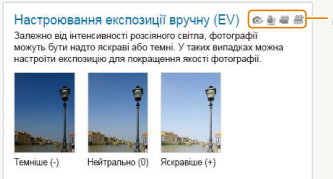

Доступний у режимах Програмний режим, DUAL IS, Відео і Інтелектуальне виявлення сюжетного режиму

#### Значки, які використовуються в цьому посібнику

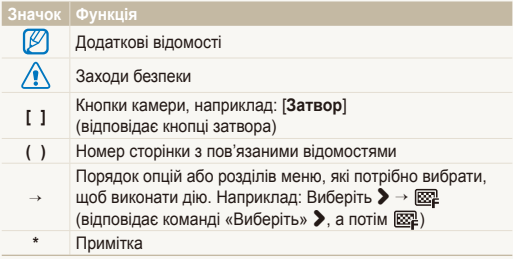

### Скорочення, які використовуються в цьому посібнику

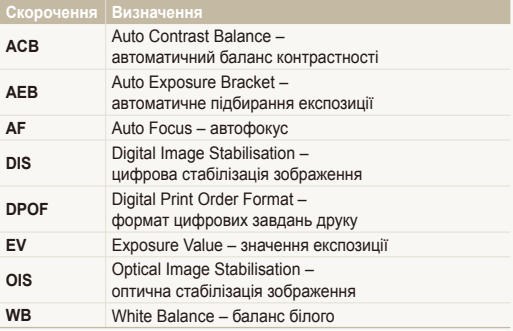

#### Вирази, які використовуються в цьому посібнику

#### **Натискання затвора**

- Натисніть [**Затвор**] наполовину: натисніть затвор наполовину вниз.
- Натисніть [**Затвор**]: натисніть затвор до кінця.

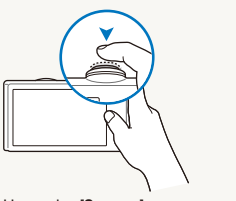

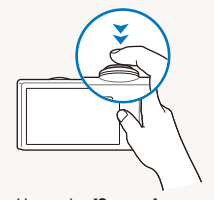

Натисніть [**Затвор**] наполовину

Натисніть [**Затвор**]

#### **Експозиція (яскравість)**

Експозиція визначається за обсягом світла, яке отримує камера. Експозицію можна змінювати за допомогою витримки, значення діафрагми та швидкості ISO. Після змінення експозиції фотографії стануть темнішими або світлішими.

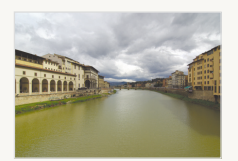

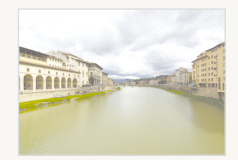

Звичайна експозиція Перетримка (занадто яскраво)

#### **Об'єкт зйомки, фон і композиція**

- **Об'єкт зйомки**: основний об'єкт сцени, наприклад людина, тварина або натюрморт.
- **Фон**: предмети навколо об'єкта зйомки.
- **Композиція**: сполучення об'єкта зйомки та фону.

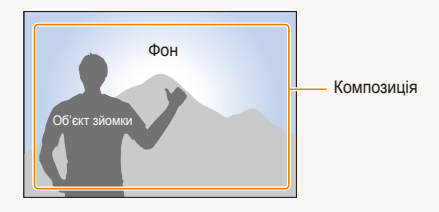

### <span id="page-7-0"></span>**Поширені запитання**

Можна отримати відповіді на поширені запитання. Легко усувайте проблеми, встановлюючи опції зйомки.

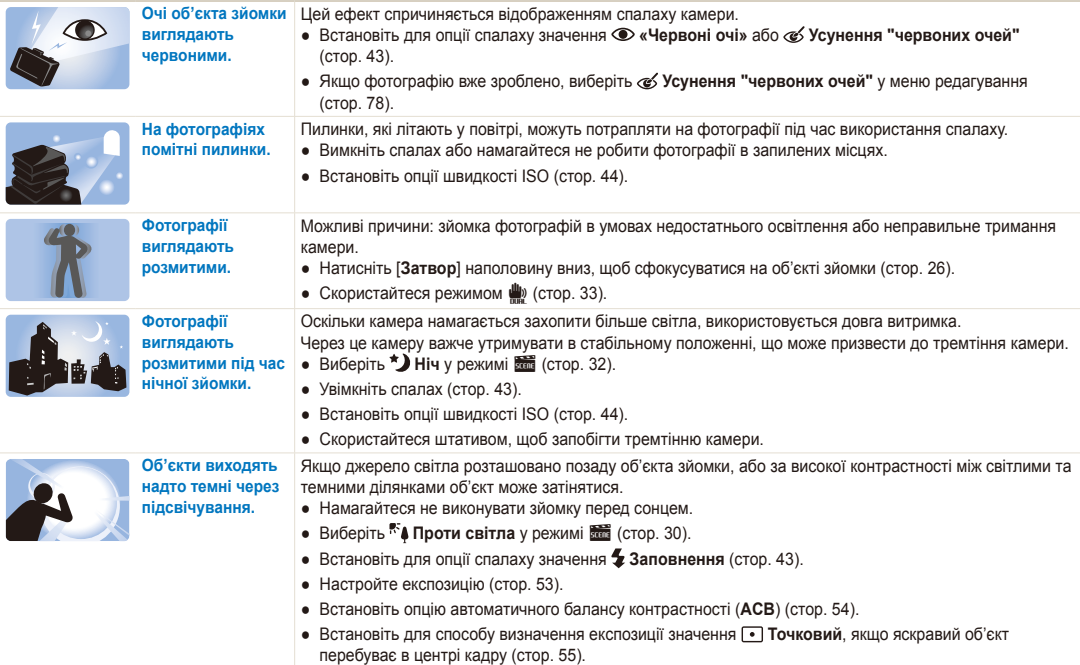

### <span id="page-8-0"></span>**Швидка довідка**

### **Фотографування людей**

- Режим  $\frac{1}{\sqrt{2}}$  > Ретуш, Портрет, Діти  $\blacktriangleright$  30
- «Червоні очі», Усунення "червоних очей" (для запобігання або корекції ефекту «червоних очей»)  $\blacktriangleright$  43
- $\bullet$  Виявлення обличчя  $\blacktriangleright$  [48](#page-48-0)

#### **Фотографування вночі або в сутінках**

- Режим  $\frac{1}{\sqrt{2}}$  > Ніч, Світанок, Феєрверк  $\blacktriangleright$  30
- Опції спалаху  $\blacktriangleright$  [43](#page-43-0)
- Швидкість ISO (для настроювання чутливості до світла)  $\blacktriangleright$  44

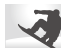

#### **Зйомка динамічних фотографій**

• Безперервна, Рух  $\blacktriangleright$  58

#### **Фотографування тексту, комах або квіток**

- Режим  $\frac{1}{\sqrt{2}}$  > Макро, Текст  $\triangleright$  [30](#page-30-0)
- Макро, Автомакро, Супер макро (для зйомки фотографій із наближенням) > [45](#page-45-0)
- Баланс білого (для змінення відтінків кольорів) > 56

#### **Настроювання експозиції (яскравість)**

- Швидкість ISO (для настроювання чутливості до світла)  $\blacktriangleright$  [44](#page-44-0)
- $\bullet$  EV (для настроювання експозиції)  $\blacktriangleright$  53
- ACB (для компенсації об'єктів зйомки на яскравому фоні)  $\blacktriangleright$  [54](#page-54-0)
- Експозамір  $\blacktriangleright$  [55](#page-55-0)
- AEB (автобрекетинг) (для зйомки 3 однакових фотографій із різними значеннями експозиції)  $\blacktriangleright$  [58](#page-58-0)

### **Застосування іншого ефекту**

- Стилі фотографій (для застосування тонів) > [59](#page-59-0)
- $\bullet$  Ефекти інтелектуального фільтра  $\triangleright$  [60](#page-60-0)
- Настроювання зображення (для настроювання насиченості, чіткості або контрастності)  $\triangleright$  [61](#page-61-0)

## **Зменшення тремтіння камери**

- Оптична стабілізація зображення (OIS – Optical Image Stabilisation)  $\blacktriangleright$  25
- Режим  $\ddot{w}$   $\triangleright$  [33](#page-33-0)
- Перегляд файлів за категорією у смарт-альбомі  $66$
- Видалення всіх файлів на карті пам'яті  $\ge 68$  $\ge 68$
- Перегляд файлів у вигляді слайд-шоу ▶ [70](#page-70-0)
- Перегляд файлів на звичайному або HDTVтелевізорі  $\triangleright$  [80](#page-80-0)
- Підключення камери до комп'ютера ▶ [82](#page-82-0)
- Настроювання звуку та гучності ▶ [92](#page-92-0)
- Настроювання яскравості дисплея  $\triangleright$  [92](#page-92-1)
- Змінення мови інтерфейсу дисплея  $\blacktriangleright$  [93](#page-93-0)
- Встановлення дати й часу  $\blacktriangleright$  [93](#page-93-1)
- Форматування карти пам'яті  $\blacktriangleright$  [93](#page-93-2)
- Усунення неполадок  $\blacktriangleright$  102

<span id="page-9-0"></span>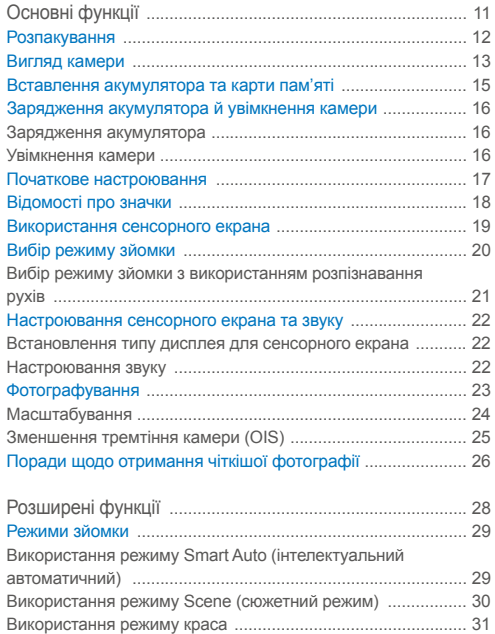

Використання режиму напрямна рамка [................................ 32](#page-32-1) [Настроювання](#page-32-1) експозиції в режимі нічна зйомка ................. 32 Використання режиму DUAL IS (подвійний [IS\) ..................... 33](#page-33-1)

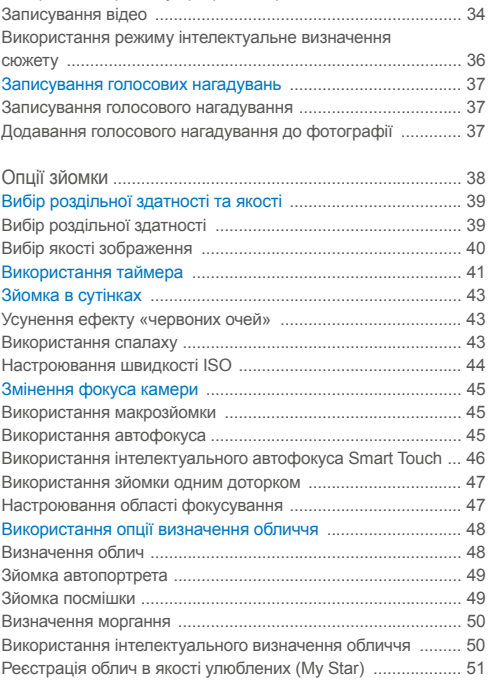

Використання режиму програмний режим [............................ 34](#page-34-0)

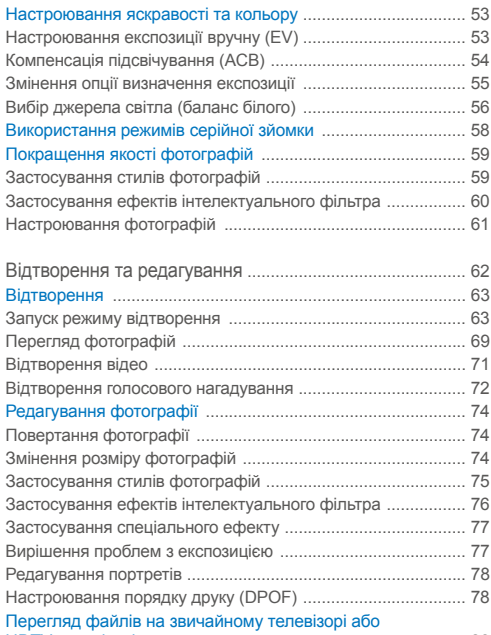

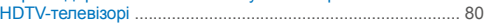

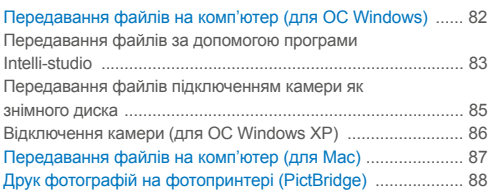

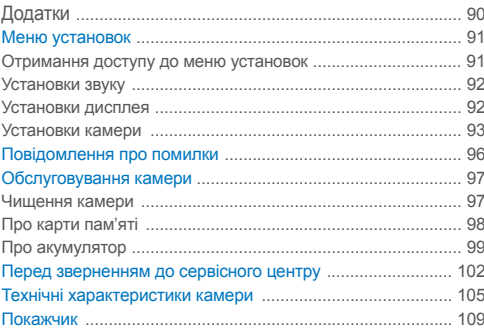

# <span id="page-11-0"></span>Основні функції

Відомості про зовнішній вигляд і значки камери, а також основні функції зйомки.

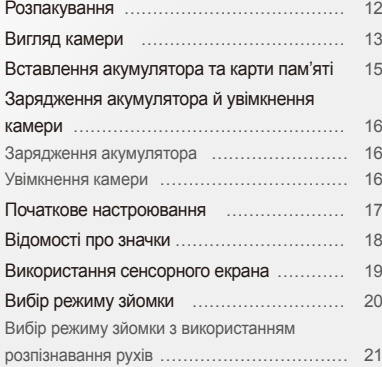

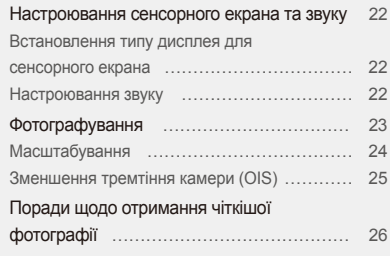

### <span id="page-12-0"></span>**Розпакування**

Перевірте наявність у комплекті наведених нижче компонентів.

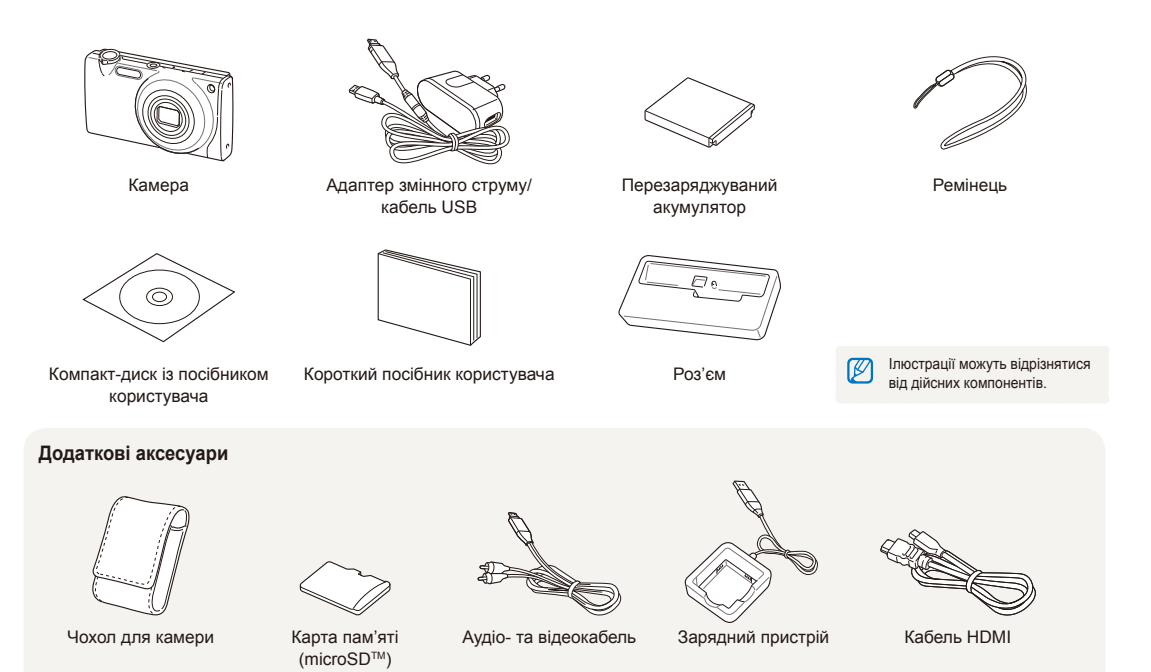

### <span id="page-13-0"></span>**Вигляд камери**

Перед початком роботи ознайомтеся з деталями камери та їхніми функціями.

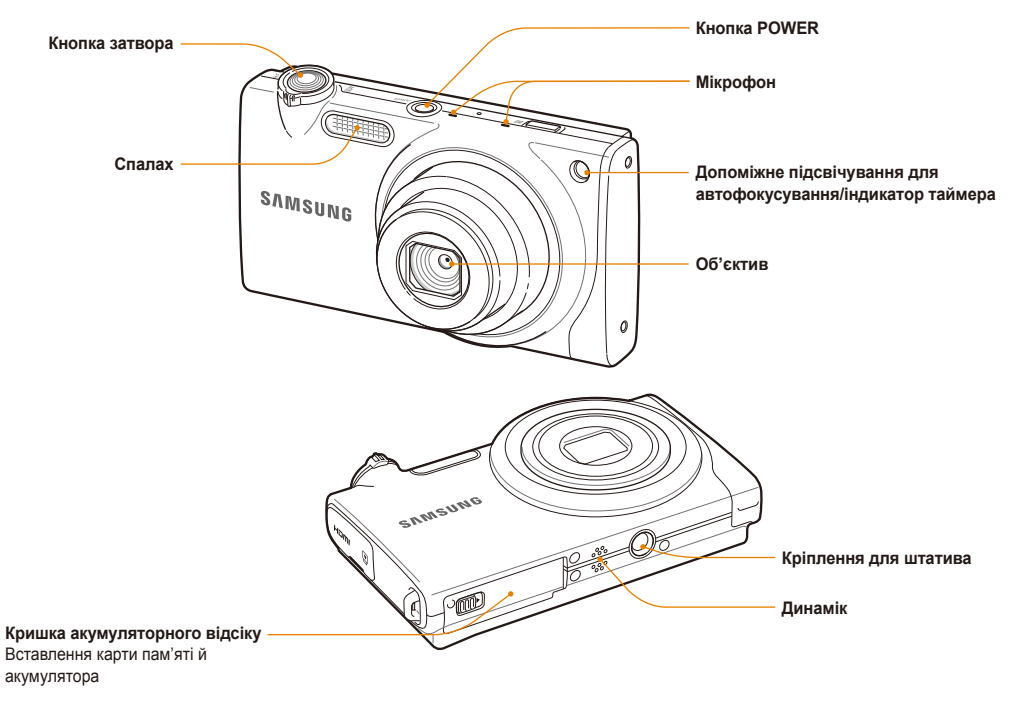

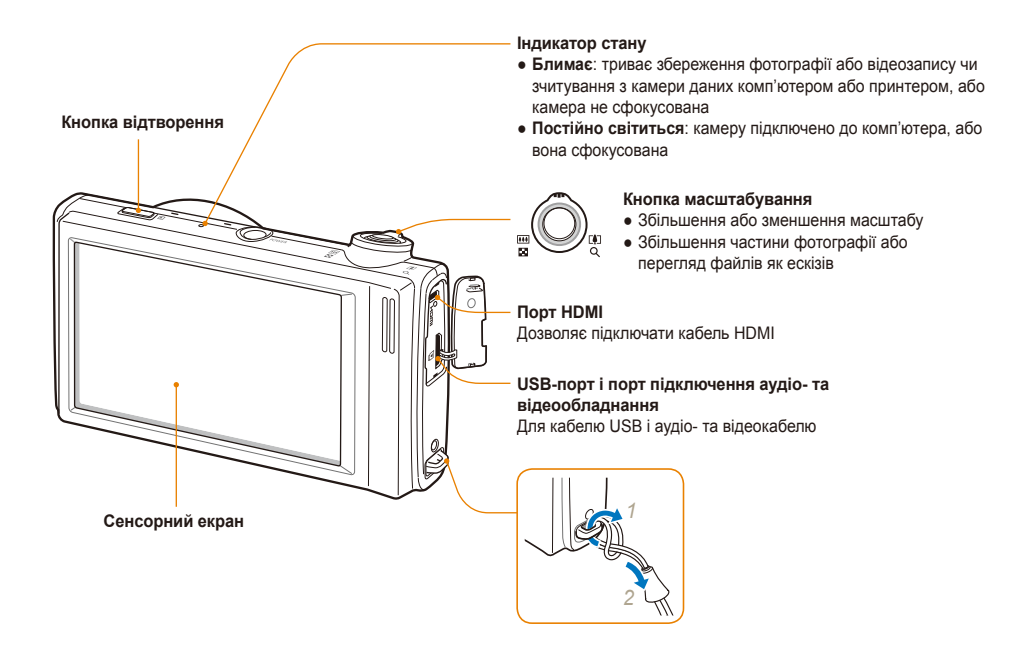

### <span id="page-15-0"></span>**Вставлення акумулятора та карти пам'яті**

Відомості про вставлення акумулятора та додаткової карти пам'яті microSD™ у камеру.

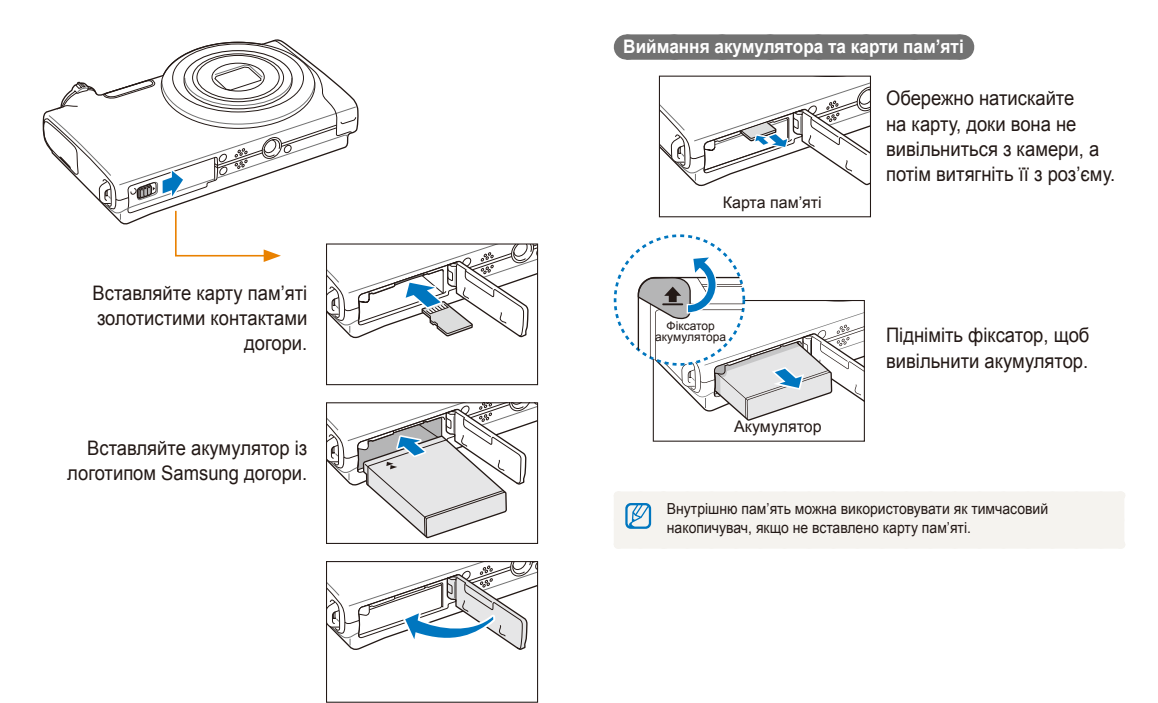

### <span id="page-16-0"></span>**Зарядження акумулятора й увімкнення камери**

#### Зарядження акумулятора

Перед використанням фотокамери не забудьте зарядити батарею живлення. Підключіть кабель USB до адаптера змінного струму, а потім під'єднайте кабель кінцем з індикатором до камери.

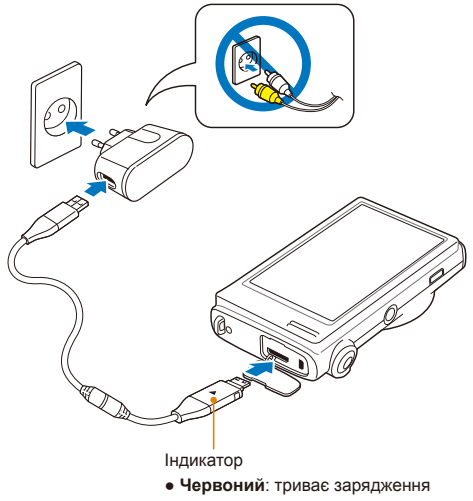

● **Зелений**: акумулятор повністю заряджено

#### Увімкнення камери

Натисніть [**POWER**], щоб увімкнути або вимкнути камеру.

● Після першого ввімкнення камери відобразиться екран початкового настроювання (стор. 17).

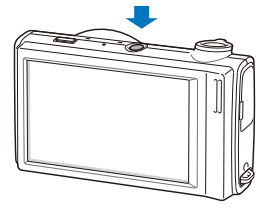

#### **Увімкнення камери в режимі відтворення**

Натисніть [**Відтворення**]. Камера ввімкнеться та відразу перейде в режим відтворення.

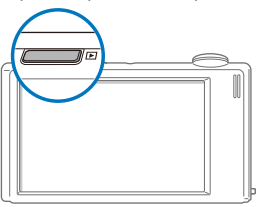

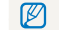

Якщо увімкнути камеру, натиснувши й утримуючи [**Відтворення**] упродовж приблизно 5 секунд, камера не відтворює жодні звуки.

### <span id="page-17-0"></span>**Початкове настроювання**

Екран початкового настроювання дає змогу настроїти основні установки камери.

#### *1* Виберіть пункт **Language**.

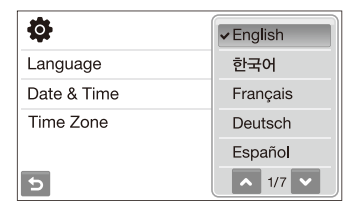

- *2* Виберіть мову.
- *3* Виберіть пункт **Time Zone** (часовий пояс).
- 4 Виберіть часовий пояс і натисніть **ОК**.
	- Щоб встановити перехід на літній час, виберіть  $\bigstar$ .

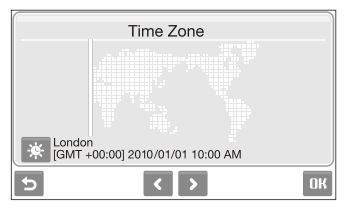

- *5* Виберіть пункт **Date & Time** (дата <sup>й</sup> час).
- *6* Встановіть дату <sup>й</sup> час, виберіть формат дати та натисніть ОК.

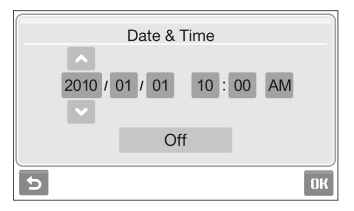

Виберіть **ОК**. щоб перейти в режим зйомки.

### <span id="page-18-0"></span>**Відомості про значки**

Відображені значки змінюються відповідно до вибраного режиму або встановлених опцій.

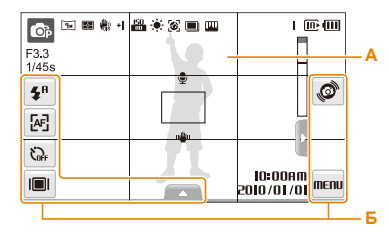

#### **А. Значки стану**

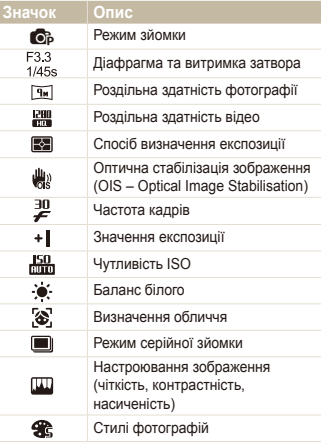

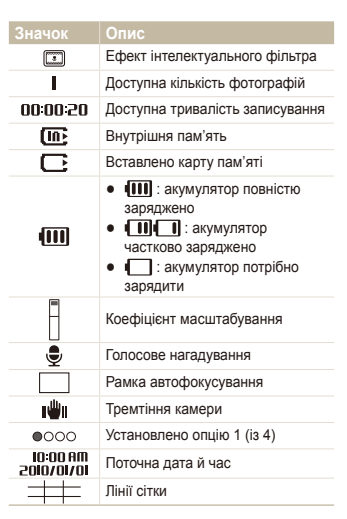

#### **Б. Значки опцій (натискання)**

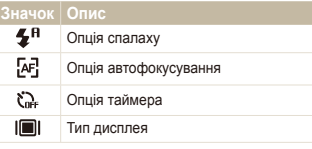

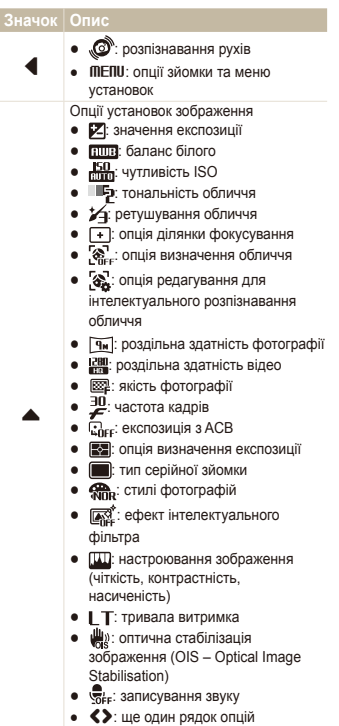

### <span id="page-19-0"></span>**Використання сенсорного екрана**

Основні дії, які виконуються під час використання сенсорного екрана. Для оптимальної роботи сенсорного екрана натискайте його м'якою пучкою пальця.

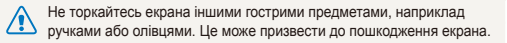

- Після натискання екрана або перетягування по ньому об'єктів спостерігатимуться ознаки вицвітання. Це не свідчить про несправність сенсорного екрана, а є його характерною особливістю. Акуратно торкайтеся екрана та перетягуйте по ньому об'єкти, щоб зменшити вплив цих дратівних ефектів.
	- Сенсорний екран може не розпізнати операції натискання належним чином, якщо:
		- натиснути кілька об'єктів одночасно;
		- камера використовується в умовах підвищеної вологості;
		- камера використовується із захисною плівкою для РК-дисплея або іншого РК-аксесуара.
	- Якщо протягом кількох секунд не виконати жодних дій, екран вимкнеться для подовження часу роботи від акумулятора.

#### **Натискання**

Натисніть значок, щоб вибрати меню або опцію.

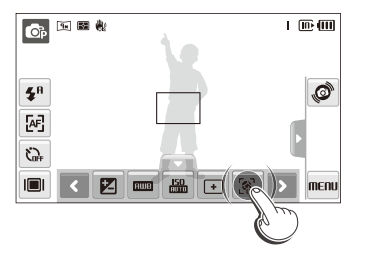

#### **Перетягування**

Проведіть пальцем вліво або вправо, щоб здійснити прокручування по горизонталі.

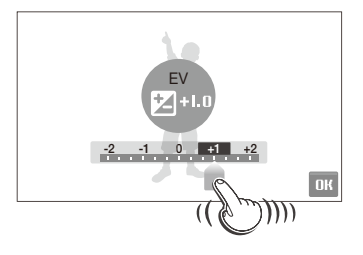

#### **Використання спеціальних рухів**

Виконуйте певні функції, креслячи команди на сенсорному екрані.

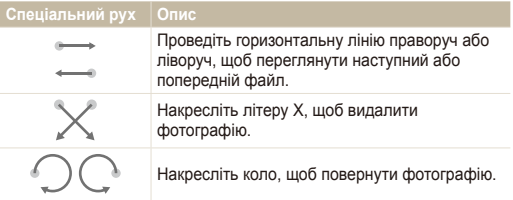

### <span id="page-20-0"></span>**Вибір режиму зйомки**

Відомості про вибір режиму зйомки. Камера має різноманітні режими зйомки.

#### *1* Виберіть значок режиму.

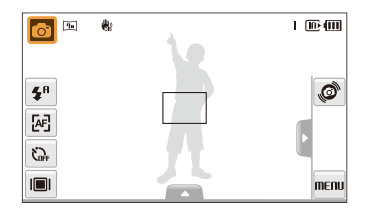

*2* Виберіть режим.

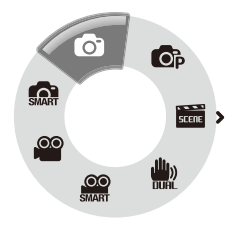

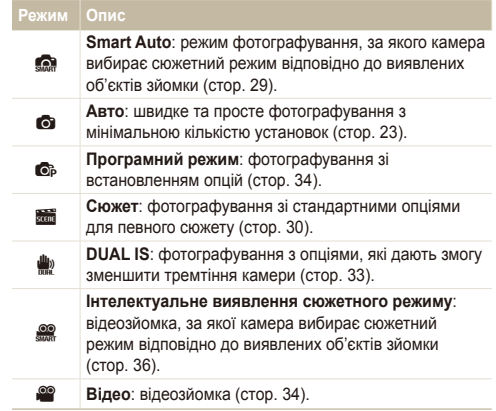

#### <span id="page-21-0"></span>Вибір режиму зйомки з використанням розпізнавання рухів

Камера має вбудований датчик руху, який дає змогу швидко змінити режим зйомки, нахиливши камеру.

У режимі зйомки нахиліть камеру, натиснувши й утримуючи .Ò.

Доступ до режиму Відео (стор. 34)

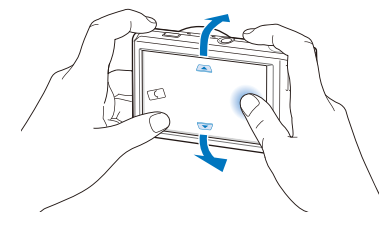

Доступ до режиму Програмний режим (стор. 34)

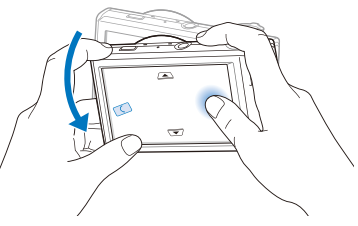

Доступ до режиму Smart Auto (стор. 29)

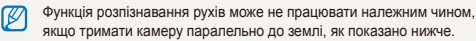

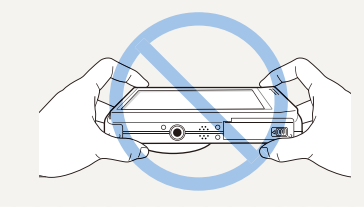

### <span id="page-22-0"></span>**Настроювання сенсорного екрана та звуку**

Відомості про змінення основних установок сенсорного екрана та звуку відповідно до своїх потреб.

#### Встановлення типу дисплея для сенсорного екрана

- **1 У режимі зйомки виберіть**  $\blacksquare$ (У режимі відтворення виберіть  $\blacksquare$ ).
- *2* Виберіть опцію.

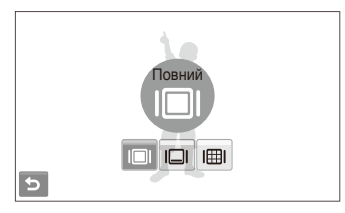

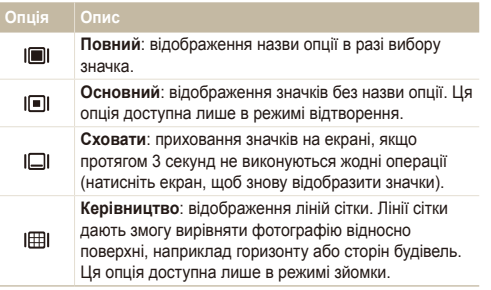

#### Настроювання звуку

Вибір відтворення камерою певного звуку під час роботи камери.

- У режимі зйомки або відтворення виберіть **MENU**.
- *2* Виберіть **Звуковий сигнал**.
- *3* Виберіть опцію.

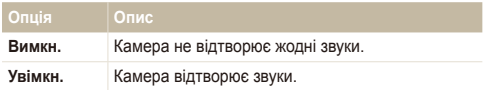

4 Виберіть **ф** для повернення в попередній режим.

### <span id="page-23-0"></span>**Фотографування**

Відомості про основні дії, завдяки яким можна виконувати швидке та просте фотографування в режимі Авто.

- Переконайтеся, що камера перебуває в режимі **c** (Авто), який є стандартним режимом зйомки камери.
	- Якщо камера не перебуває в цьому режимі, виберіть значок режиму  $\rightarrow \bullet$ .

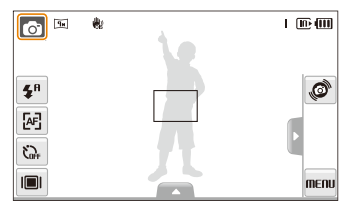

*2* Вирівняйте об'єкт зйомки <sup>в</sup> рамці.

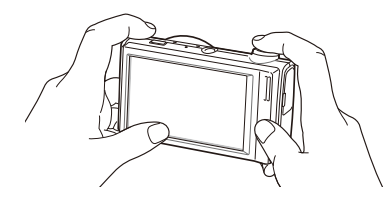

- *3* Натисніть [**Затвор**] наполовину, щоб сфокусуватися.
	- Зелена рамка означає, що об'єкт перебуває у фокусі.

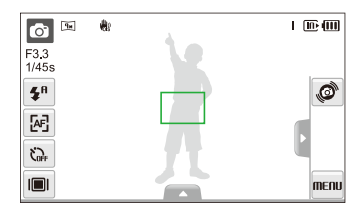

*4* Натисніть [**Затвор**], щоб зробити фотографію.

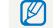

Поради щодо отримання чіткіших фотографій див. на стор. 26.

### <span id="page-24-0"></span>Масштабування

Виконавши масштабування, можна відзняти фотографії з наближенням. Камера має 5-кратний оптичний зум і 7-кратний цифровий зум. Використовуючи їх, можна збільшити зображення у 35 рази.

Поверніть перемикач [**Масштаб**] вправо, щоб збільшити об'єкт зйомки. Поверніть перемикач [**Масштаб**] вліво, щоб зменшити його.

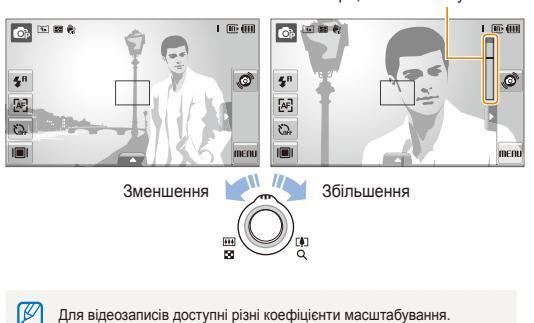

Коефіцієнт масштабування

#### **Цифрове масштабування**

Якщо індикатор масштабування перебуває в цифровому діапазоні, камера використовуватиме цифрове масштабування. Якість зображення може погіршитися в разі використання цифрового масштабування.

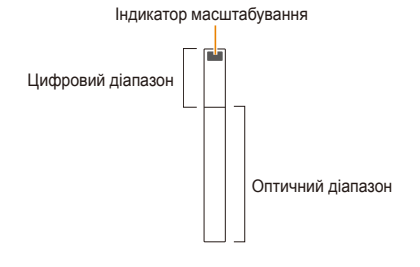

- Цифрове масштабування недоступне за використання ் режимів  $\mathbb{S}$ ,  $\mathbb{S}$ ,  $\mathbb{S}$  (у деяких сюжетах),  $\mathbb{S}$ ,  $\mathbb{S}$  а також за використання функцій **Виявлення обличчя**, й **Інтелектуальний фільтер**.
	- У разі використання цифрового масштабування збереження фотографії може тривати довше.

### <span id="page-25-1"></span><span id="page-25-0"></span>Зменшення тремтіння камери (OIS)

**b** c<sub>2</sub> and c<sub>2</sub>

Оптичне зменшення тремтіння камери в режимі зйомки.

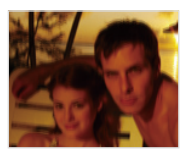

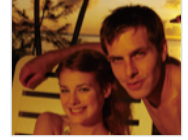

Перед корекцією Після корекції

- У режимі зйомки виберіть  $\blacktriangle \rightarrow \blacktriangleright$  (один раз або двічі) **典2**
- *2* Виберіть опцію.

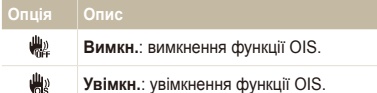

- Функція OIS може не працювати належним чином у таких 伛 випадках:
	- під час переміщення камери за рухомим об'єктом;
	- у разі використання цифрового зуму;
	- у разі надмірного тремтіння камери;
	- за довгої витримки затвора (наприклад, якщо в разі вибору режиму **Ніч** в режимі **stal**);
	- за низького заряду акумулятора;
	- під час макрозйомки.
	- Якщо функція OIS застосовується за використання штатива, зображення можуть бути розмитими через вібрацію датчика OIS. Вимикайте функцію OIS під час використання штатива.
	- Якщо камеру вдарити, зображення буде розмитим. У такому разі вимкніть і знов увімкніть камеру для належного використання функції OIS.
	- У деяких сюжетних режимах функція OIS (оптична стабілізація зображення) недоступна.

#### <span id="page-26-1"></span><span id="page-26-0"></span>Поради щодо отримання чіткішої фотографії

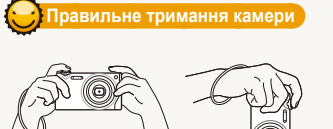

Переконайтеся, що ніщо не блокує об'єктив.

#### **Натискання кнопки затвора наполовину**

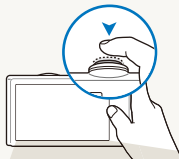

Натисніть [**Затвор**] наполовину та настройте фокус. Фокус і експозицію буде настроєно автоматично.

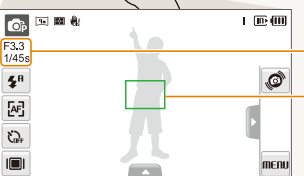

- Значення діафрагми та витримка затвора встановлюються автоматично.
- **Рамка фокусування**
- Натисніть [**Затвор**], щоб зробити фотографію, якщо рамка зелена.
- Якщо рамка червоного кольору, змініть її розташування та знову натисніть [**Затвор**] наполовину.

#### **Зменшення тремтіння камери**

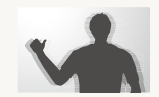

- Настройте опцію оптичної стабілізації зображення для зменшення тремтіння камери оптичними засобами (стор. 25).
- Виберіть режим  $\frac{d\mathbf{u}}{dt}$  для зменшення тремтіння камери як оптичними, так і цифровими засобами (стор. 33).

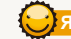

**Якщо відображається позначка** «Ші

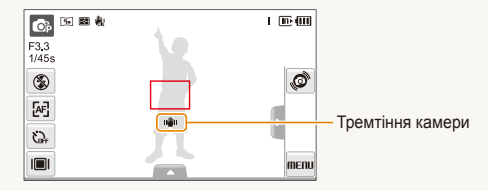

Знімаючи в сутінках, уникайте встановлення для опції спалаху значення **Повільна синхронізація** або **Вимкн.**. Діафрагма залишається відкритою протягом довшого часу, тому її буде важче утримувати в нерухомому положенні.

- Скористайтеся штативом або встановіть для опції спалаху значення **Заповнення** (стор. 43).
- Встановіть опції швидкості ISO (стор. 44).

Основні функції 26

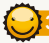

#### **Запобігання розфокусуванню на об'єкті зйомки**

Можуть виникнути проблеми під час фокусування на об'єкті зйомки в таких випадках:

- існує невеликий контраст між об'єктом зйомки та фоном (якщо об'єкт зйомки носить одяг кольору, схожого на колір фону);
- джерело світла позаду об'єкта зйомки надто яскраве;
- об'єкт зйомки світиться;
- об'єкт зйомки включає горизонтальні предмети, наприклад жалюзі;
- об'єкт зйомки перебуває не в центрі кадру.

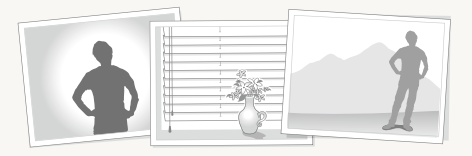

#### **Скористайтеся фіксацією фокуса**

Натисніть [**Затвор**] наполовину, щоб сфокусуватися. Коли об'єкт зйомки потрапить у фокус, можна змінити положення рамки для змінення композиції. Коли все готово для зйомки, натисніть [**Затвор**], щоб зробити фотографію.

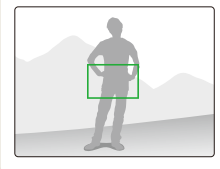

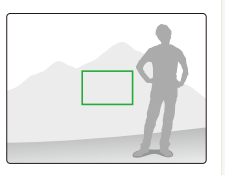

● Під час зйомки фотографій за низького освітлення

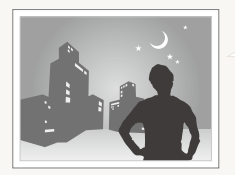

Увімкніть спалах (стор. 43).

● Якщо об'єкти зйомки швидко рухаються

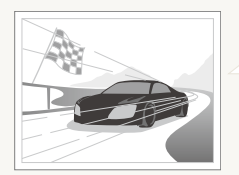

Скористайтеся функцією безперервної зйомки або зйомки рухомих об'єктів (стор. 58).

## <span id="page-28-0"></span>Розширені функції

Відомості про фотографування за допомогою вибору відповідного режиму та записування відео або голосового нагадування.

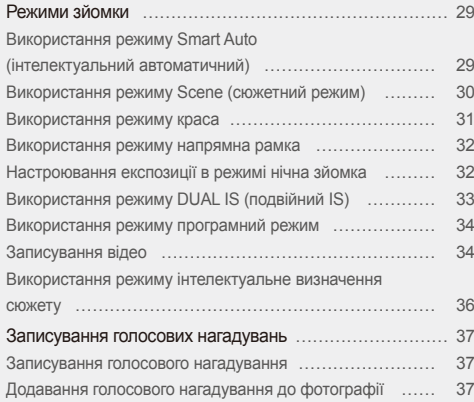

### <span id="page-29-0"></span>**Режими зйомки**

Фотографування або записування відео за допомогою вибору оптимального режиму зйомки відповідно до умов зйомки.

### Використання режиму Smart Auto (інтелектуальний автоматичний)

У цьому режимі камера автоматично вибирає відповідні установки на основі визначеного типу сюжету. Цей режим ефективний, якщо користувач не ознайомлений з установками камери для різноманітних сюжетів.

- $Y$  режимі зйомки виберіть  $\bullet \rightarrow \bullet$ .
- *2* Вирівняйте об'єкт зйомки <sup>в</sup> рамці.
	- Камера автоматично вибере сюжет. У верхньому лівому куті екрана відобразиться відповідний значок режиму.

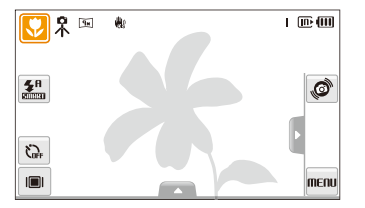

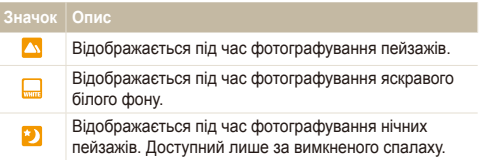

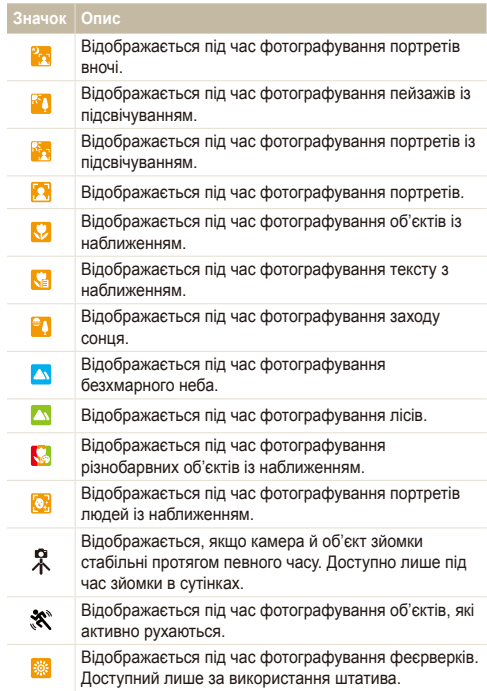

#### <span id="page-30-1"></span>Режими зйомки

- *3* Натисніть [**Затвор**] наполовину, щоб сфокусуватися.
- *4* Натисніть [**Затвор**], щоб зробити фотографію.
- Якщо камера не розпізнає належний сюжетний режим, режим M не буде змінено й буде використано стандартні установки.
	- Навіть якщо виявлено обличчя, камера може не вибрати портретний режим залежно від розташування об'єкта або освітлення.
	- Камера може не вибрати правильний сюжет залежно від умов зйомки, наприклад тремтіння камери, освітлення та відстані до об'єкта.
	- Навіть у разі використання штатива режим  $\mathcal R$  може не бути визначено залежно від особливостей руху об'єкта.

#### <span id="page-30-0"></span>Використання режиму Scene (сюжетний режим)

Фотографування зі стандартними опціями для певного сюжету.

- $Y$  режимі зйомки виберіть  $\bullet \rightarrow \bullet$ .
- *2* Виберіть сюжет.

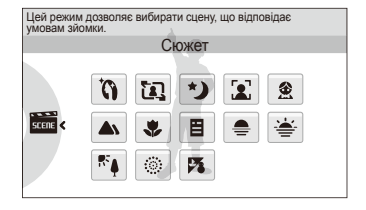

- Відомості про режим Ретуш див. у розділі «Використання режиму краса» на стор. 31.
- Відомості про режим Управління кадром див. у розділі «Використання режиму напрямна рамка» на стор. 32.
- Відомості про режим Ніч див. у розділі «Настроювання експозиції в режимі нічна зйомка» на стор. 32.
- *3* Вирівняйте об'єкт зйомки <sup>в</sup> рамці та натисніть [**Затвор**] наполовину, щоб сфокусуватися.
- *4* Натисніть [**Затвор**], щоб зробити фотографію.

#### <span id="page-31-0"></span>Використання режиму краса

Фотографування особи для приховання вад обличчя.

- $\vee$  режимі зйомки виберіть  $\bullet$  →  $\bullet$  →  $\bullet$  .
- *2* Щоб колір шкіри об'єкта зйомки виглядав світлішим (лише обличчя), виберіть  $\blacktriangle \rightarrow$   $\blacksquare$  - виберіть опцію.
	- Виберіть вище значення, щоб колір шкіри виглядав світлішим.

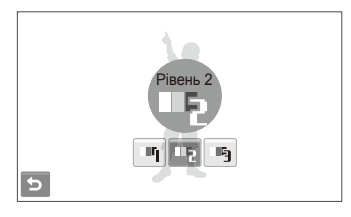

- $3$  Щоб приховати вади обличчя, виберіть  $\blacktriangle \rightarrow \blacktriangleright$ виберіть опцію.
	- Виберіть вище значення, щоб приховати низку вад.

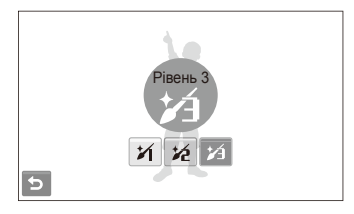

- *4* Вирівняйте об'єкт зйомки <sup>в</sup> рамці та натисніть [**Затвор**] наполовину, щоб сфокусуватися.
- *5* Натисніть [**Затвор**], щоб зробити фотографію.

Для фокусної відстані буде встановлено значення **Автомакро**. M

#### <span id="page-32-1"></span>Використання режиму напрямна рамка

Якщо потрібно, щоб вас сфотографувала інша особа, сюжет можна скомпонувати за допомогою функції напрямної рамки. Напрямна рамка допоможе іншій особі сфотографувати вас, показавши частину попередньо скомпонованого сюжету.

- $Y$  режимі зйомки виберіть  $\bigcirc$  →  $\overline{\mathbb{S}}$  →  $\overline{\mathbb{S}}$ .
- *2* Вирівняйте об'єкт зйомки <sup>в</sup> рамці та натисніть [**Затвор**].
	- У лівій і правій частинах рамки відобразяться прозорі напрямні.

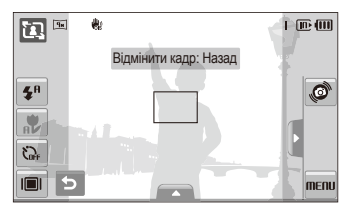

- *3* Попросіть сторонню особу сфотографувати вас.
	- Ця особа повинна вирівняти об'єкт зйомки в рамці за допомогою напрямних, а потім натиснути [**Затвор**], щоб зробити фотографію.
- $4$  Щоб скасувати напрямні, виберіть  $\bigtriangleup$ .

#### <span id="page-32-0"></span>Настроювання експозиції в режимі нічна зйомка

У режимі нічна зйомка можна сфотографувати короткі спалахи світла у вигляді кривих ліній, збільшивши значення експозиції. Скористайтеся довгим значенням витримки затвора, щоб збільшити період часу до закриття затвора. Збільште значення діафрагми для запобігання перетримки.

- $\forall$  режимі зйомки виберіть  $\bigcirc$  →  $\overline{\mathbb{S}}$  →  $\star$ ).
- Виберіть **△ → LT → Діафрагма**.

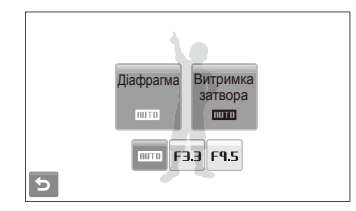

*3* Виберіть опцію.

<span id="page-33-1"></span> $4$  Виберіть  $\blacktriangle$  → **I T** → **Витримка** затвора.

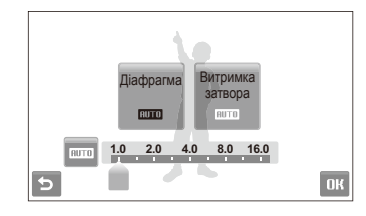

- *5* Виберіть значення для настроювання витримки затвора, а потім виберіть ОК.
- *6* Вирівняйте об'єкт зйомки <sup>в</sup> рамці та натисніть [**Затвор**] наполовину, щоб сфокусуватися.
- *7* Натисніть [**Затвор**], щоб зробити фотографію.

Скористайтеся штатив, щоб запобігти розмиттю фотографій.

#### <span id="page-33-0"></span>Використання режиму DUAL IS (подвійний IS)

Зменшення тремтіння камери та запобігання розмиттю фотографій за допомогою функцій оптичної та цифрової стабілізації зображення.

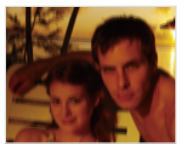

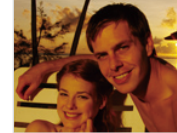

Перед корекцією Після корекції

- У режимі зйомки виберіть  $\bigcirc$  →  $\bigcirc$   $\bigcirc$   $\bigcirc$
- *2* Вирівняйте об'єкт зйомки <sup>в</sup> рамці та натисніть [**Затвор**] наполовину, щоб сфокусуватися.
- *3* Натисніть [**Затвор**], щоб зробити фотографію.
- Цифрове масштабування не працюватиме в цьому режимі. ſØ
	- Камера виконає корекцію фотографій оптичними засобами під час фотографування у випадках, якщо джерело світла яскравіше за люмінесцентне освітлення.
	- Якщо об'єкт зйомки швидко рухається, фотографія може бути розмита.
	- Настройте опцію оптичної стабілізації зображення для зменшення тремтіння камери в різних режимах зйомки (стор. 25).

#### <span id="page-34-0"></span>Використання режиму програмний режим

Встановлення різноманітних опцій (окрім витримки затвора та значення діафрагми) у режимі програмний режим.

- $Y$  режимі зйомки виберіть  $\bullet$   $\rightarrow \bullet$ .
- *2* Встановіть опції. (Список опцій див. <sup>у</sup> розділі «Опції зйомки».)

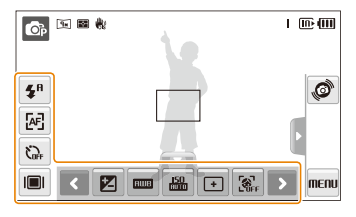

- *3* Вирівняйте об'єкт зйомки <sup>в</sup> рамці та натисніть [**Затвор**] наполовину, щоб сфокусуватися.
- *4* Натисніть [**Затвор**], щоб зробити фотографію.

#### Записування відео

Записування відеозаписів високої чіткості тривалістю до 20 хвилин. Записаний відеозапис зберігається як файл H.264 (MPEG-4.AVC).

- $\bullet$  H.264 (MPEG-4 part10/AVC) це формат відео з високим рівнем ſØ стиснення, запроваджений міжнародними організаціями зі стандартизації ISO/IEC та ITU-T.
	- $\bullet$  Якщо активовано оптичну стабілізацію зображення ( $\mathbb{I}$ )), відео може записатися зі звуком виконання операції OIS.
	- Звук масштабування можна записати, якщо скористатися цією функцією під час записування відео.
- $Y$  режимі зйомки виберіть  $\bigcirc \rightarrow \bigcirc$ .
- Виберіть  $\blacktriangle \rightarrow \frac{30}{5}$   $\rightarrow$  виберіть швидкість зйомки (кількість кадрів на секунду).
	- Що вища кількість кадрів, то природніше виглядає дія, але при цьому збільшується розмір файла.

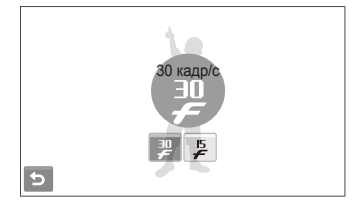

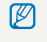

доступний, лише якщо встановлено роздільну здатність відео 320 x 240.

 $3$  Виберіть →  $\blacktriangleright$  →  $\clubsuit$  → виберіть опцію звуку.

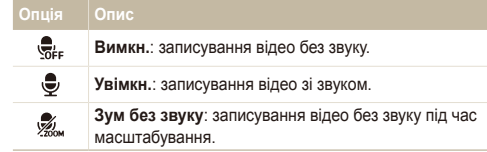

- *4* За потреби встановіть інші опції. (Відомості про опції див. у розділі «Опції зйомки».)
- *5* Натисніть [**Затвор**], щоб розпочати записування.
- *6* Натисніть [**Затвор**] ще раз, щоб припинити записування.

#### **Призупинення записування**

Камера дає змогу тимчасово призупинити записування відео. За допомогою цієї функції можна записати улюблені сцени як окреме відео.

Виберіть | , щоб призупинити записування. Виберіть  $\bullet$  для його поновлення.

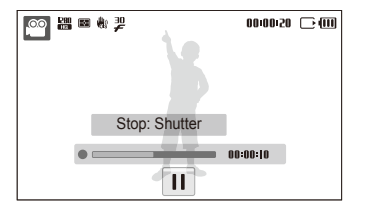
#### Використання режиму інтелектуальне визначення сюжету

У цьому режимі камера автоматично вибирає відповідні установки на основі визначеного типу сюжету.

- $Y$  режимі зйомки виберіть  $\bigodot \rightarrow \frac{\circledcirc}{\circledcirc}$ .
- *2* Вирівняйте об'єкт зйомки <sup>в</sup> рамці.
	- Камера автоматично вибере сюжет. У верхньому лівому куті екрана відобразиться відповідний значок режиму.

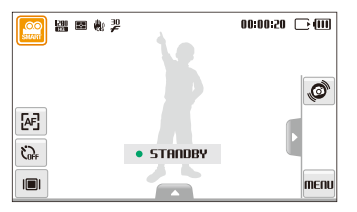

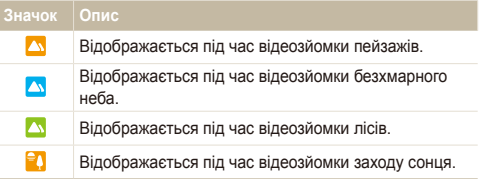

- *3* Натисніть [**Затвор**], щоб розпочати записування.
- *4* Натисніть [**Затвор**] ще раз, щоб зупинити записування.
- Якщо камера не розпізнає належний сюжетний режим, режим ſØ не буде змінено й буде використано стандартні установки.
	- Камера може не вибрати правильний сюжет залежно від умов зйомки, наприклад тремтіння камери, освітлення та відстані до об'єкта.

### **Записування голосових нагадувань** apsd

Відомості про записування голосового нагадування, яке можна відтворити в будь-який час. До фотографії можна додати голосове нагадування як коротке нагадування про умови зйомки.

Можна досягти найкращої якості звуку, якщо здійснювати записування за 40 см від камери.

#### Записування голосового нагадування

ſØ

 $\vee$  режимі зйомки виберіть  $\blacktriangle \rightarrow \overline{\mathbb{S}}_{\text{FF}}$  →  $\overline{\mathbb{S}}_{\text{F}}$ . (У деяких режимах виберіть  $\blacktriangle \rightarrow \blacktriangleright$  (кілька разів)  $\rightarrow \bigoplus_{\alpha \in \alpha} \rightarrow \alpha$ .)

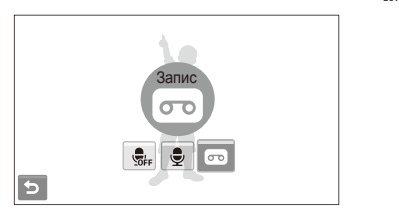

- *2* Натисніть [**Затвор**] для записування.
	- Виберіть  $\prod$  щоб призупинити записування, і  $\bigcirc$ , щоб поновити його.
	- У верхній частині екрана відображатиметься доступна тривалість записування.
	- Можна записувати голосові нагадування тривалістю до 10 годин.
- *3* Натисніть [**Затвор**], щоб зупинити записування.
- Виберіть  **в** шоб перейти в режим зйомки.

#### Додавання голосового нагадування до фотографії

 $\vee$  режимі зйомки виберіть  $\blacktriangle$  →  $\overline{\S}_{\text{eff}}$  →  $\overline{\P}$ . (У деяких режимах виберіть  $\blacktriangle \rightarrow \blacktriangleright$  (кілька разів)  $\rightarrow \bigoplus_{\text{def}} \rightarrow \bigoplus$ .)

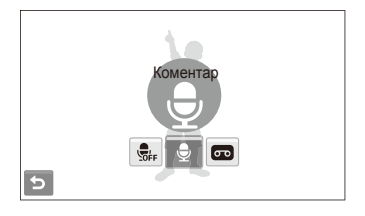

- *2* Вирівняйте об'єкт зйомки <sup>в</sup> рамці та зробіть фотографію.
	- Записування голосового нагадування розпочнеться відразу після фотографування.
- *3* Запишіть коротке голосове нагадування (до 10 секунд).
	- Натисніть [**Затвор**], щоб припинити записування голосового нагадування.

# Опції зйомки

Відомості про опції, які можна встановити в режимі зйомки.

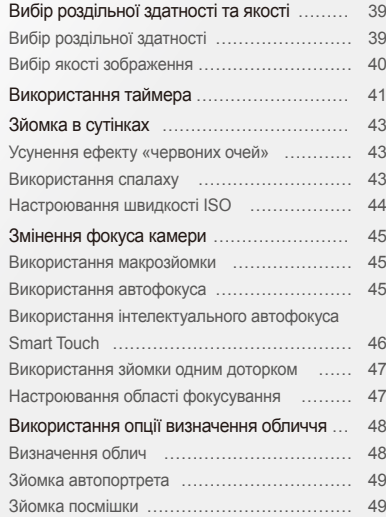

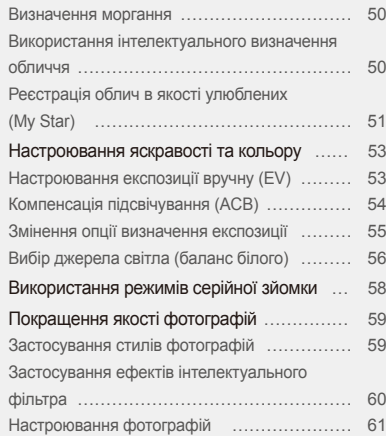

### <span id="page-39-0"></span>**Вибір роздільної здатності та якості**

Відомості про змінення роздільної здатності зображення й установок якості.

#### Вибір роздільної здатності SapsdvD

Що більша роздільна здатність, то більша кількість пікселів фотографії або відеозапису, завдяки чому їх можна друкувати на папері більшого розміру або відображати на більшому екрані. Висока роздільна здатність також призводить до збільшення розміру файла.

#### **Під час фотографування:**

- $1$  У режимі зйомки виберіть  $\blacktriangle \rightarrow \blacktriangleright$   $\lceil \frac{1}{2} \rceil$ (У деяких режимах виберіть  $\blacktriangle \rightarrow \boxed{ \cdot \cdot \cdot }$ )
- *2* Виберіть опцію.

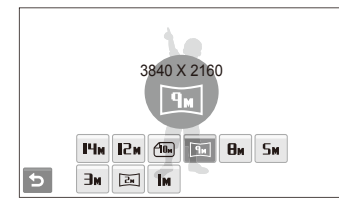

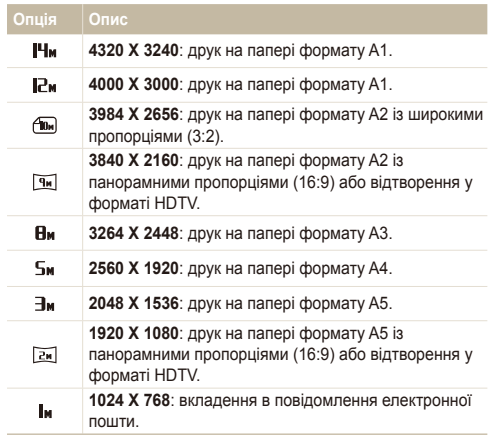

#### <span id="page-40-0"></span>**Під час записування відео:**

- $1$  У режимах  $\circledast$  і  $\circledast$  виберіть  $\blacktriangle$  →  $\circledast$   $\bullet$
- *2* Виберіть опцію.

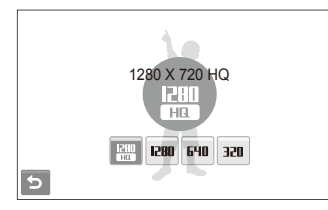

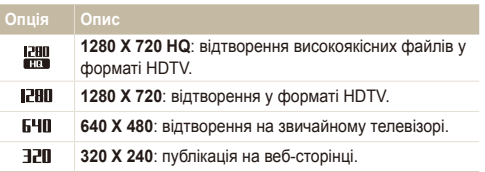

#### Вибір якості зображення apsd

Відзняті фотографії стискаються та зберігаються у форматі JPEG. Зображення вищої якості матимуть більший розмір.

- $1 \times P$  режимі зйомки виберіть  $\blacktriangle \rightarrow \blacktriangleright$   $\blacktriangleright$   $\bowtie$ . (У деяких режимах виберіть  $\blacktriangle \rightarrow \mathbb{Z}$ .)
- *2* Виберіть опцію.

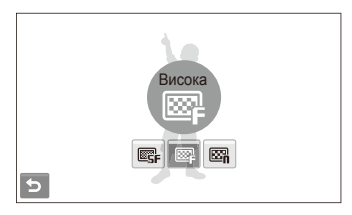

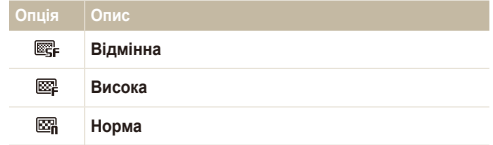

### <span id="page-41-0"></span>**Використання таймера** • • • • • • •

Відомості про встановлення таймера для відкладеної зйомки.

- У режимі зйомки виберіть  $\zeta_{n+1}$ .
- *2* Виберіть опцію.

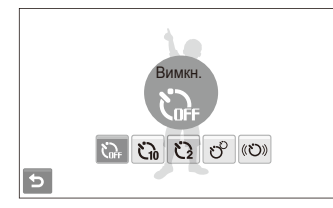

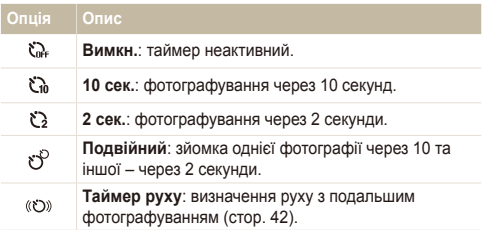

Доступність опцій залежить від режиму зйомки.

- *3* Натисніть [**Затвор**], щоб запустити таймер.
	- Допоміжне підсвічування для автофокусування/індикатор таймера почне блимати. Камера автоматично зробить фотографію в указаний час.
	- Виберіть значок таймера або натисніть [**Затвор**], щоб скасувати Ø таймер.
		- Залежно від вибраної опції визначення обличчя, таймер або деякі його опції можуть бути недоступні.

#### **Використання засобу визначення руху**

- У режимі зйомки виберіть  $\zeta_{\text{def}} \rightarrow \langle \zeta \rangle$
- *2* Натисніть [**Затвор**].
- *3* Станьте на відстані 3 <sup>м</sup> від камери впродовж 6 секунд після натискання [**Затвор**].
- *4* Поворухніться (наприклад, помахайте руками), щоб активувати таймер.
	- Допоміжне підсвічування для автофокусування/індикатор таймера почне швидко блимати після того, як камера виявить вас.

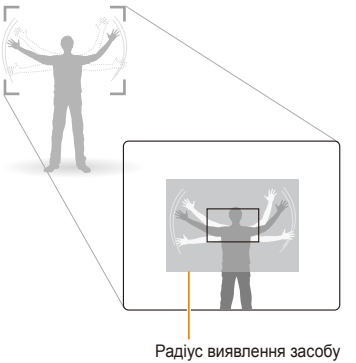

- *5* Підготуйтеся до зйомки, поки допоміжне підсвічування для автофокусування/індикатор таймера блимає.
	- Допоміжне підсвічування для автофокусування/індикатор таймера припинить блимати саме перед тим моментом, як камера автоматично зробить фотографію.

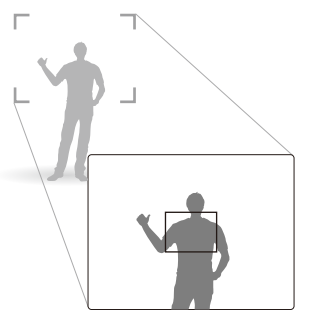

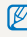

Засіб визначення руху може не працювати, якщо:

- ви перебуваєте на відстані більше 3 м від камери;
- рухи заслабкі;
- освітлення або підсвічування надто яскраве.

## <span id="page-43-0"></span>**Зйомка в сутінках**

Відомості про фотографування вночі або в умовах недостатнього освітлення.

#### Усунення ефекту «червоних очей» Saps aps

Якщо спалах спрацює, перш ніж буде зроблено фотографію особи в сутінках, очі можуть виглядати червоними. Для усунення цієї проблеми виберіть **«Червоні очі»** або **Усунення "червоних очей"**.

Зверніться до опцій спалаху в розділі «Використання спалаху».

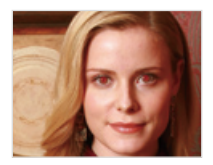

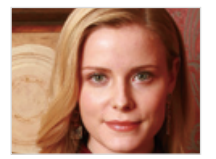

#### **Використання спалаху • Во с нет**

Використовуйте спалах, фотографуючи в сутінках, або якщо потрібно зробити фотографії світлішими.

- У режимі зйомки виберіть  $\clubsuit^{\mathsf{h}}$ .
- *2* Виберіть опцію.

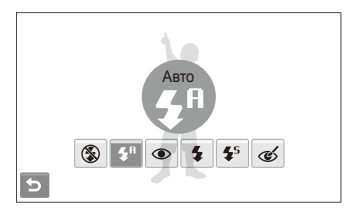

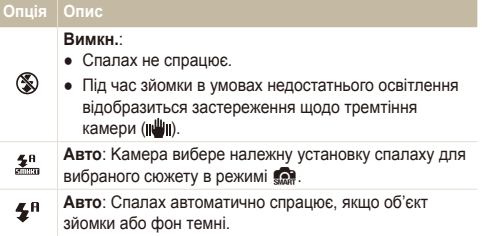

<span id="page-44-0"></span>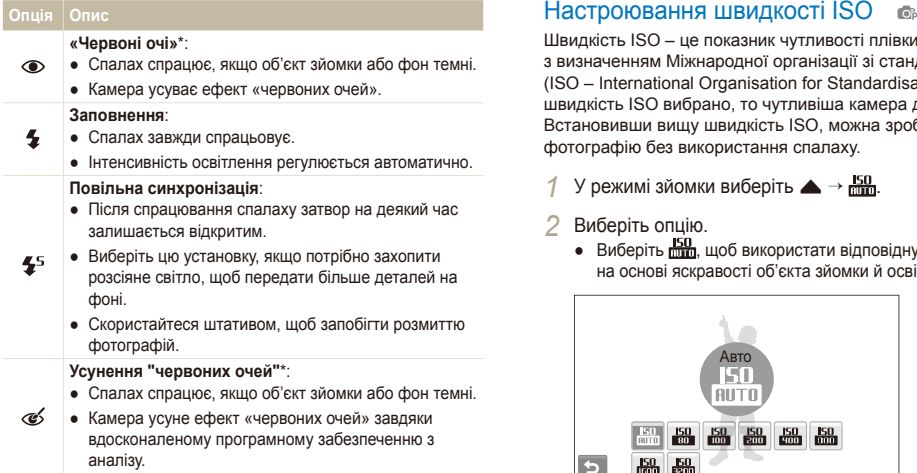

Доступність опцій залежить від режиму зйомки.

\* Між двома спрацюваннями спалаху спостерігається певний проміжок часу. Не рухайтеся, доки спалах не спрацює вдруге.

- Опції спалаху недоступні, якщо встановлено опції серійної зйомки 网 або вибрано **Блимання очей** або **Автопортрет**.
	- Переконайтеся, що об'єкти зйомки перебувають на рекомендованій відстані від спалаху (стор. 105).
	- За наявності відбитого світла або завеликої кількості пилу в повітрі на фотографії можуть з'явитися невеликі цятки.

Швидкість ISO – це показник чутливості плівки до світла згідно з визначенням Міжнародної організації зі стандартизації (ISO – International Organisation for Standardisation). Що вищу швидкість ISO вибрано, то чутливіша камера до світла. Встановивши вищу швидкість ISO, можна зробити кращу фотографію без використання спалаху.

 $\frac{150}{20}$  режимі зйомки виберіть  $\blacktriangle$  →  $\frac{150}{200}$ .

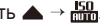

- *2* Виберіть опцію.
	- $\bullet$  Виберіть  $\frac{150}{1000}$ , щоб використати відповідну швидкість ISO на основі яскравості об'єкта зйомки й освітлення.

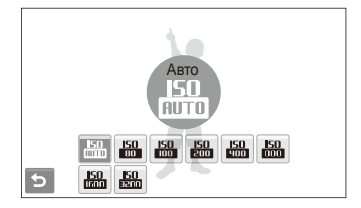

ru

Що вищу швидкість ISO вибрано, то більший шум зображення.

### <span id="page-45-0"></span>**Змінення фокуса камери**

Відомості про настроювання фокуса камери відповідно до об'єктів зйомки.

#### Використання макрозйомки е е , у а а да в Використання автофокуса е е , у а а д apdvD

Використовуйте макрозйомку для фотографування об'єктів (наприклад, квіток або комах) із наближенням. Зверніться до опцій макрозйомки в розділі «Використання автофокуса».

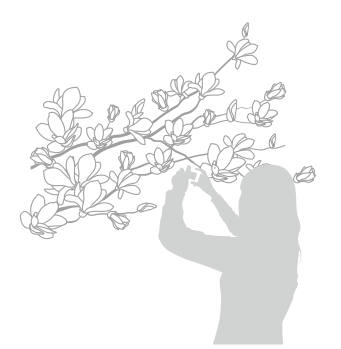

- Намагайтеся тримати камеру у стабільному положенні для Ø уникнення розмиття фотографій.
	- Вимкніть спалах, якщо відстань до об'єкта зйомки складає менше 40 см.

Для отримання чітких фотографій виберіть відповідне значення фокуса відповідно до відстані від об'єкта зйомки.

- У режимі зйомки виберіть **[**АҒ].
- *2* Виберіть опцію.

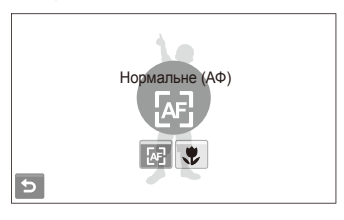

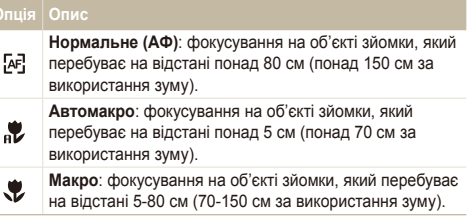

Доступність опцій залежить від режиму зйомки.

#### <span id="page-46-0"></span>Використання інтелектуального автофокуса Smart Touch o a met the

Інтел. сенсорне АФ дає змогу відстежити об'єкт зйомки й автоматично сфокусуватися на ньому навіть під час руху.

- $Y$  режимі зйомки виберіть  $\blacktriangle \rightarrow \lceil \cdot \rceil$  →  $\lceil \cdot \rceil$
- *2* Торкніть об'єкт зйомки, який потрібно відстежити, у сенсорній області (на яку вказує рамка).
	- На об'єкті зйомки з'явиться рамка фокусування, яка рухатиметься за об'єктом під час переміщення камери.

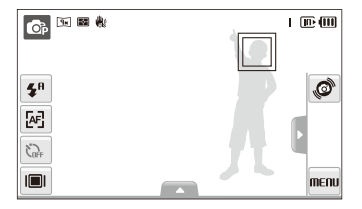

- Біла рамка свідчить про те, що камера відстежує об'єкт зйомки.
- Зелена рамка свідчить про те, що об'єкт зйомки перебуває у фокусі під час натискання [**Затвор**] наполовину.
- Якщо не торкнутися жодної ділянки екрана, рамка фокусування відобразиться в центрі екрана.
	- Відстеження об'єкта зйомки може виявитися невдалим, якщо:
		- об'єкт зйомки замалий або рухається;
		- об'єкт зйомки освітлений ззаду, або зйомка виконується в темному місці;
		- кольори або зовнішній вигляд об'єкта зйомки та фону співпадають;
		- спостерігається надмірне тремтіння камери.
	- У таких випадках рамка фокусування матиме вигляд білої рамки з однією лінією.
	- Якщо камері не вдається відстежити об'єкт зйомки, потрібно знову вибрати його.
	- Якщо камері не вдається сфокусуватися, рамка фокусування набуде вигляду червоної рамки з однією лінією.
	- У разі використання цієї функції не можна встановити опції визначення обличчя та стилю фотографії, а також ефекти інтелектуального фільтра.

#### <span id="page-47-0"></span>Використання зйомки одним доторком

#### **a** as see the

Можна сфокусуватися на об'єкті зйомки та зробити фотографію одним доторком пальця.

- $\vee$  режимі зйомки виберіть  $\blacktriangle$  →  $\blacktriangleright$   $\blacktriangleright$  →  $\blacktriangleright$ .
- *2* Торкніться об'єкта зйомки, на якому потрібно сфокусуватися.
- *3* Натисніть <sup>і</sup> утримуйте об'єкт зйомки, щоб зробити фотографію.
	- Натисніть і утримуйте об'єкт, доки індикатор рівня не досягне максимального значення.

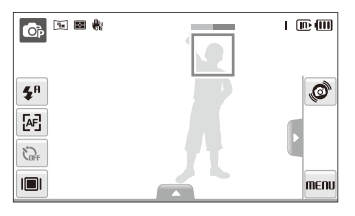

- У разі використання функції визначення обличчя слід натиснути M й утримувати зображення виявленого обличчя. Якщо натиснути й утримувати будь-яку іншу ділянку, рамка визначення облич зміниться на звичайну рамку.
	- У разі використання цієї функції не можна встановити опції серійної зйомки та стилю фотографії, а також ефекти інтелектуального фільтра.

#### Настроювання області фокусування

#### $\bullet$   $\bullet$   $\bullet$   $\bullet$

Можна отримати чіткіші фотографії, вибравши відповідну ділянку фокусування згідно з розташуванням об'єкта зйомки в кадрі.

- $Y$  режимі зйомки виберіть  $\blacktriangle \rightarrow \top$ .
- *2* Виберіть опцію.

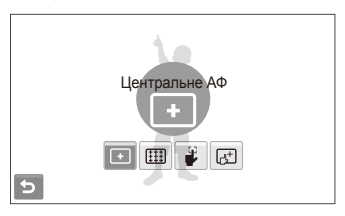

#### **Опція Опис**

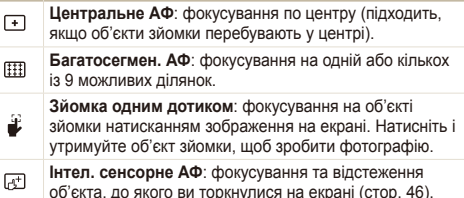

Доступність опцій залежить від режиму зйомки.

### <span id="page-48-0"></span>**Використання опції визначення обличчя** apsd

У разі використання опцій визначення обличчя камера може автоматично виявити обличчя людини. Під час фокусування на обличчі людини камера автоматично настроює експозицію. Робіть фотографії швидко та просто за допомогою функції **Блимання очей** для виявлення закритих очей або функції **Посмішка** для зйомки усміхненого обличчя. Можна також використати функцію **Інтелектуальне розпізнання обличчя** для реєстрації облич і встановлення пріоритету фокусування на них.

- У деяких сюжетних режимах функція визначення обличчя 网 недоступна.
	- Визначення обличчя може бути неефективне, якщо:
		- об'єкт перебуває далеко від камери (рамка фокусування набуде жовтогарячого кольору для функцій **Посмішка** і **Блимання очей**);
		- на місці зйомки надто яскраво або темно;
		- об'єкт зйомки не дивиться в камеру;
		- об'єкт зйомки носить сонцезахисні окуляри або маску;
		- об'єкт зйомки освітлений ззаду, або умови освітлення нестабільні;
		- вираз обличчя об'єкта зйомки різко змінюється.
	- Функція визначення обличчя недоступна за використання стилю фотографії або ефекту інтелектуального фільтра.
	- За використання опції визначення обличчя цифрове масштабування не працюватиме.
	- Залежно від вибраної опції визначення обличчя, таймер або деякі його опції можуть бути недоступні.
	- Залежно від вибраної опції визначення обличчя, деякі опції серійної зйомки недоступні.
	- Після зйомки виявлені обличчя буде зареєстровано у списку облич.
	- Зареєстровані обличчя можна переглянути в порядку пріоритетності в режимі відтворення (стор. 65). Навіть після успішної реєстрації обличчя можуть не класифікуватися в режимі відтворення.
	- Виявлене в режимі зйомки обличчя може не відображатися у списку облич смарт-альбому.

#### Визначення облич

Камера автоматично визначає обличчя людей (до 10).

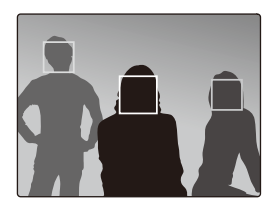

У режимі зйомки виберіть  $\blacktriangle \rightarrow \overbrace{\mathcal{R}_{\text{loc}}}^{\mathcal{R}}$  →  $\overbrace{\mathcal{R}}^{\mathcal{R}}$ . Найближче обличчя з'явиться у білій рамці фокусування, а решта облич – у сірих рамках фокусування.

- Що ближче ви перебуваєте до об'єкта зйомки, то швидше камера визначатиме обличчя.
	- Якщо потрібно сфокусуватися на обличчях у сірих рамках фокусування, торкніться їх для наведення фокуса.
	- У разі використання опції серійної зйомки визначені обличчя можуть не зареєструватися.

#### <span id="page-49-0"></span>Зйомка автопортрета

Фотографуйте автопортрети. Фокусну відстань буде встановлено для зйомки з наближенням, а камера відтворить звуковий сигнал.

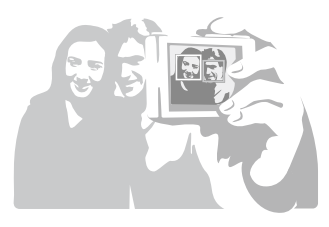

- $\vee$  режимі зйомки виберіть  $\blacktriangle$  →  $\mathcal{F}_{\text{def}}^{\blacktriangle}$  →  $\mathcal{F}_{\text{def}}$
- *2* Почувши короткий звуковий сигнал, натисніть [**Затвор**].

Щоб увімкнути або вимкнути звуковий сигнал, виберіть  $\mathbb{Z}$ **Автопортрет** у других установках. (стор. 92)

### Зйомка посмішки

Якщо визначено посмішку, відбувається автоматичний спуск затвора.

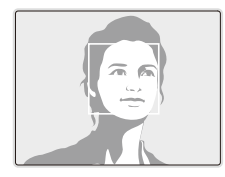

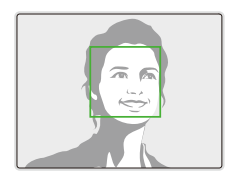

У режимі зйомки виберіть  $\blacktriangle \rightarrow \frac{r_{\text{eff}}}{r}$  →  $\bigoplus$ . Якщо об'єкт зйомки широко посміхається, камері найлегше визначити посмішку.

#### <span id="page-50-0"></span>Визначення моргання

Якщо камера визначає заплющені очі, буде автоматично та послідовно зроблено 2 фотографії.

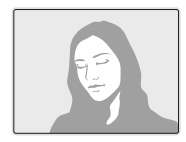

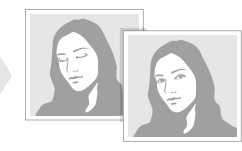

У режимі зйомки виберіть  $\blacktriangle \rightarrow \mathbb{R}$  ,

- Тримайте камеру в нерухомому положенні, поки на екрані  $\mathbb{Z}$ відображається напис «**Зйомка**».
	- Якщо спроба визначення моргання невдала, відобразиться повідомлення «**Знімок зроблений із заплющеними очима.**». Зробіть ще одну фотографію.

#### Використання інтелектуального визначення обличчя

На камері автоматично реєструються обличчя, які ви часто фотографуєте. За допомогою цієї функції буде автоматично встановлено пріоритет для цих, а також улюблених облич. Ця функція доступна лише за використання карти пам'яті.

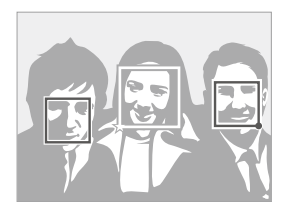

У режимі зйомки виберіть  $\blacktriangle \rightarrow$   $\mathbb{R}^7_{\text{def}} \rightarrow \mathbb{R}^2$ . Найближче обличчя з'явиться у білій рамці фокусування, а решта облич – у сірих рамках фокусування.

- $\Box$ : вказує на улюблені обличчя (відомості про реєстрацію улюблених облич див. на стор. 51).
- $\bullet \Box$ : вказує на обличчя, які автоматично реєструються на камері.
- <span id="page-51-0"></span>• Камера може визначити та реєструвати обличчя неналежним M чином залежно від умов освітлення, різкого змінення пози або виразу обличчя об'єкта зйомки, а також від того, чи носить об'єкт зйомки окуляри.
	- На камері можна автоматично зареєструвати до 14 облич. Якщо за наявності 14 зареєстрованих облич камера розпізнає нове обличчя, обличчя з найнижчим пріоритетом буде замінено цим новим обличчям.
	- Камера може виявити до 10 облич в одному кадрі.

#### Реєстрація облич в якості улюблених (My Star)

Можна зареєструвати улюблені обличчя, щоб установити для них пріоритет фокусування й експозиції. Ця функція доступна лише за використання карти пам'яті.

- $\vee$  режимі зйомки виберіть  $\blacktriangle$  →  $\blacktriangleright$  →  $\mathcal{L}$  →  $\mathcal{L}$ . (У деяких режимах виберіть  $\blacktriangle \rightarrow \infty$ )
- *2* Вирівняйте обличчя об'єкта зйомки <sup>з</sup> овальною напрямною лінією та натисніть [**Затвор**], щоб зареєструвати обличчя.
	- Якщо обличчя об'єкта зйомки не вирівняно з овальною напрямною лінією, біла рамка не відобразиться.
	- Можна фотографувати обличчя об'єкта зйомки безпосередньо спереду, зліва, справа, зверху або знизу.
	- Одночасно фотографуйте обличчя однієї людини під час реєстрації облич.

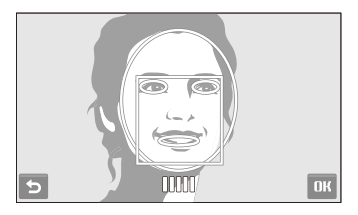

- **3 Виберіть Э**, коли відобразиться список облич.
	- На улюблені обличчя вказує позначка  $\bigstar$  на списку облич.
	- Можна зареєструвати до 6 улюблених облич.  $\mathbb{Z}$ 
		- Для опції спалаху буде встановлено значення **Вимкн.**.
		- Якщо одне обличчя зареєстровано двічі, можна видалити одне з них зі списку облич.

#### **Перегляд улюблених облич**

У режимі зйомки виберіть  $\blacktriangle \rightarrow \blacktriangleright$   $\mathcal{F}_{\mathbf{\mathcal{C}}}\rightarrow \mathcal{F}_{\mathbf{\mathcal{C}}}\right\}$ .

(У деяких режимах виберіть  $\blacktriangle \rightarrow [\mathbb{Q}] \rightarrow [\mathbb{Q}]$ )

• Виберіть , щоб змінити рейтинг улюблених облич.

ДОДАТКОВІ відомості про список облич див. на стор. 65.

### <span id="page-53-0"></span>**Настроювання яскравості та кольору**

Відомості про настроювання яскравості та кольору для досягнення кращої якості зображень.

#### Настроювання експозиції вручну (EV) pod Up 00 00

Залежно від інтенсивності розсіяного світла, фотографії можуть бути надто яскраві або темні. У таких випадках можна настроїти експозицію для покращення якості фотографії.

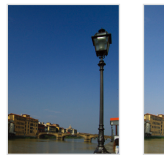

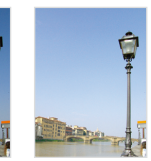

Темніше (-) Нейтрально (0) Яскравіше (+)

- $Y$  режимі зйомки виберіть  $\blacktriangle \rightarrow \mathbb{Z}$ .
- *2* Виберіть значення, щоб настроїти експозицію.
	- +: яскравіше, -: темніше

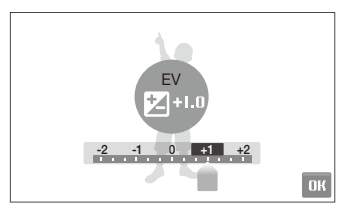

#### $3$  Виберіть **ОК**.

● Настроєне значення експозиції відобразиться, як показано нижче.

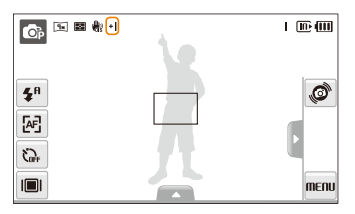

- Після настроювання експозиції установку не буде змінено. Може Ø виникнути потреба змінити значення експозиції пізніше, щоб уникнути перетримки або недотримки.
	- Якщо не вдається вибрати відповідну експозицію, виберіть **AEB** (Auto Exposure Bracket – автоматичне підбирання експозиції). Камера робить фотографії з різними значеннями експозиції: звичайною, недотриманою та перетриманою (стор. 58).

#### <span id="page-54-0"></span>Компенсація підсвічування (АСВ) **s**

Якщо джерело світла розташовано позаду об'єкта зйомки, або за високої контрастності між об'єктом зйомки та фоном, об'єкт, ймовірно, виглядатиме темним на фотографії. У такому разі встановіть опцію автоматичного балансу контрастності (ACB).

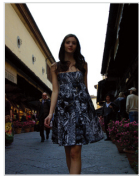

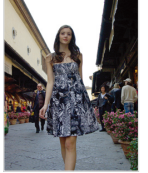

Без опції ACB З опцією ACB

- $\vee$  режимі зйомки виберіть  $\blacktriangle \rightarrow \blacktriangleright$   $\mathbb{Q}_{\text{eff}}$ .
- *2* Виберіть опцію.

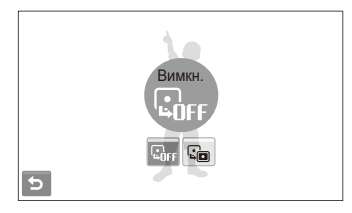

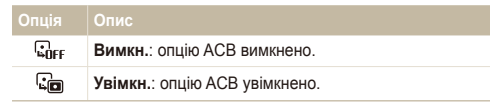

- $\bullet$  Функцію АСВ завжди ввімкнено в режимі  $\bullet$ . Ø
	- Ця функція недоступна, якщо використовується опція **Безперервна**, **Рух** або **AEB** (Auto Exposure Bracket – автоматичне підбирання експозиції).

#### <span id="page-55-0"></span>Змінення опції визначення експозиції pdvD

Режим визначення експозиції стосується способу вимірювання обсягу світла камерою. Яскравість і освітленість фотографій можуть різнитися залежно від вибраного режиму визначення експозиції.

- $1 \times$  режимі зйомки виберіть  $\blacktriangle \rightarrow \blacktriangleright$   $\blacktriangleright$ (У режимах  $\bullet$  і  $\bullet$  виберіть  $\blacktriangle \rightarrow \blacksquare$ )
- *1* Виберіть опцію.

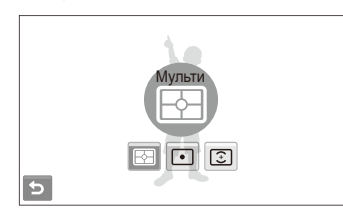

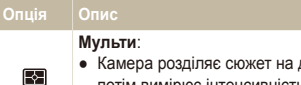

- декілька ділянок, а
- потім вимірює інтенсивність світла в кожній із них.
- Підходить для звичайних фотографій.

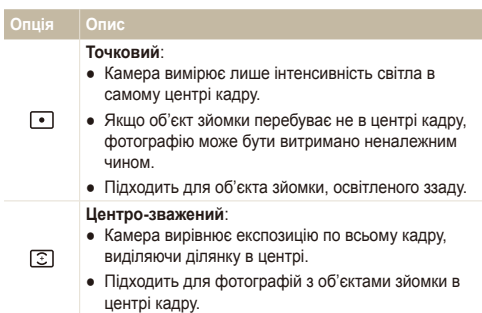

### <span id="page-56-0"></span>Вибір джерела світла (баланс білого) <sub>Ф</sub>рара

Колір фотографії залежить від типу та якості джерела світла. Якщо потрібно надати фотографії природного кольору, виберіть відповідні умови освітлення для калібрування балансу білого, наприклад Авто ББ, Денне світло, Хмарно або Лампи розжарювання.

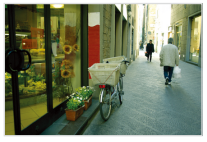

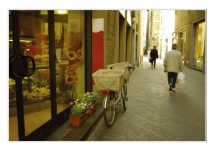

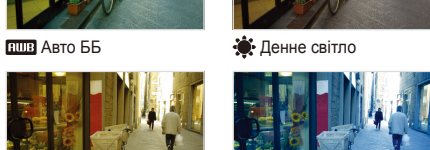

 $\bullet$  Хмарно  $\bullet$  Лампи розжарювання

- $Y$  режимі зйомки виберіть  $\blacktriangle \rightarrow \overline{HIB}$
- *2* Виберіть опцію.

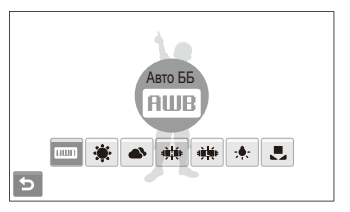

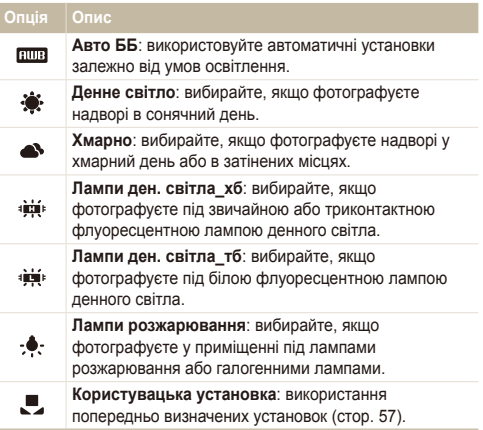

#### **Визначення балансу білого власноруч**

Можна настроїти баланс білого, сфотографувавши білу поверхню, наприклад листок паперу. Це допоможе збалансувати кольори фотографії з дійсним сюжетом відповідно до умов освітлення.

- $1 \times$  режимі зйомки виберіть  $\blacktriangle$  →  $\overline{\text{mm}}$  →  $\blacktriangleright$ .
- *2* Наведіть об'єктив на листок білого паперу.

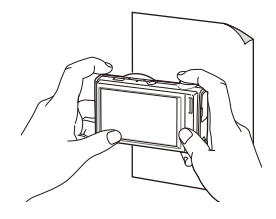

*3* Натисніть [**Затвор**].

### <span id="page-58-0"></span>**Використання режимів серійної зйомки**

Можуть виникнути труднощі зі зйомкою об'єктів, які швидко рухаються, або фотографуванням природних виразів обличчя та жестів об'єктів зйомки на фотографіях. У таких випадках виберіть один із режимів серійної зйомки.

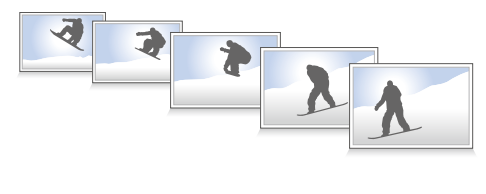

- У режимі зйомки виберіть  $\blacktriangle \rightarrow \blacktriangleright$  (один раз або двічі)  $\rightarrow \Box$
- *2* Виберіть опцію.

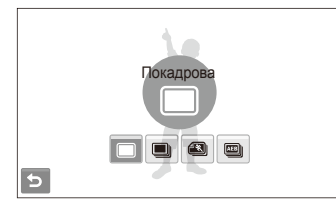

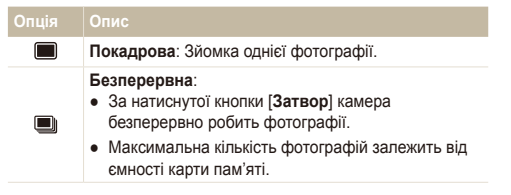

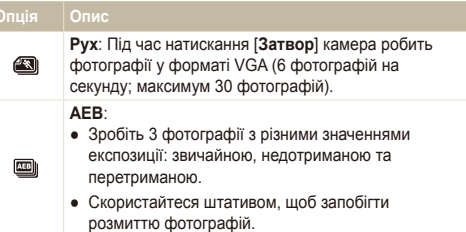

Доступність опцій залежить від режиму зйомки.

Ø

- Спалах, таймер і ACB можна використовувати, лише якщо вибрано опцію **Покадрова**.
- Якщо вибрати **Рух**, роздільну здатність буде встановлено на VGA, а для швидкості ISO буде вибрано значення **Авто**.
- Залежно від вибраної опції визначення обличчя, деякі опції серійної зйомки недоступні.

### <span id="page-59-0"></span>**Покращення якості фотографій**

Відомості про покращення якості фотографій завдяки застосуванню стилів фотографій, кольорів, ефектів інтелектуального фільтра або внесення певних настройок.

Ø

### Застосування стилів фотографій

a or the theory

Застосування до фотографій різних стилів, таких як Згладжено, Різко або Ліс.

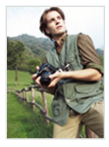

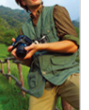

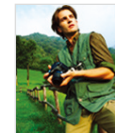

Згладжено Різко Ліс

- У режимі зйомки виберіть **△ → > (один раз або двічі)**  $\rightarrow$   $\mathbb{R}$ .
- *2* Виберіть опцію.
	- $\bullet$  Виберіть  $\mathcal{R}$ , щоб визначити власний тон RGB.

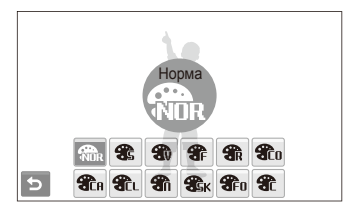

- Якщо вибрати опцію **Ескіз**, розмір фотографії буде автоматично змінено на або менший.
	- У разі використання цієї функції не можна встановити інтелектуальний фільтр та опції настроювання зображення.

#### **Визначення власного тону RGB**

- У режимі зйомки виберіть  $\blacktriangle \rightarrow \blacktriangleright$  (один раз або двічі)  $\rightarrow$   $\partial P_{\text{R}} \rightarrow \partial P_{\text{R}}$ .
- *2* Виберіть колір (R: червоний, G: зелений, B: синій).
- *3* Настройте насиченість вибраного кольору.

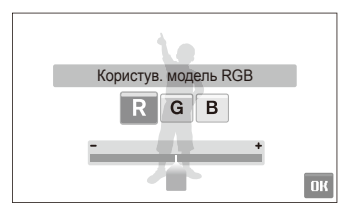

Виберіть **ОК**.

#### <span id="page-60-0"></span>Застосування ефектів інтелектуального фільтра ര േ ∰ ≌

Застосування різноманітних ефектів фільтра до фотографій для створення унікальних зображень.

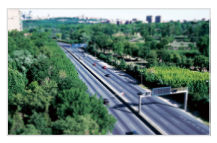

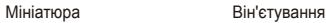

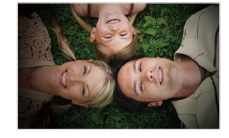

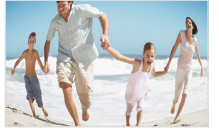

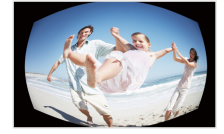

Риб'яче око 1 Риб'яче око 2

- У режимі зйомки виберіть ▲ → > (один раз або двічі)  $\rightarrow \Box$
- *2* Виберіть ефект

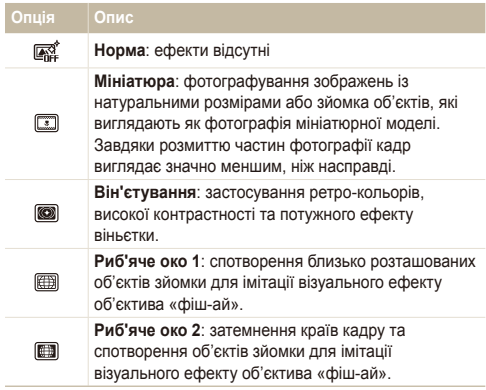

- **Якщо під час запису відео вибрати Мініатюра**, тривалість запису мініатюри відображатиметься за допомогою значка **[37]** і буде коротшою за реальну тривалість запису.
	- Якщо під час запису відео вибрати **Мініатюра**, звук записуватися не буде.
	- Якщо застосувати ефект інтелектуального фільтра під час відеозйомки, розмір відеозапису буде автоматично змінено на БЧП або менший.
	- У разі використання цієї функції не можна встановити стиль фотографії та опції настроювання зображення.

#### <span id="page-61-0"></span>Настроювання фотографій

Настроювання чіткості, насиченості та контрастності фотографій.

- $\vee$  режимі зйомки виберіть  $\blacktriangle$  →  $\blacktriangleright$  (двічі) →  $\blacksquare$
- *2* Виберіть опцію настроювання.
	- : Різкість
	- $\bullet$   $\bullet$ : Контраст
	- $\bullet$ : Насиченість
- *3* Виберіть значення, щоб настроїти вибрану установку.

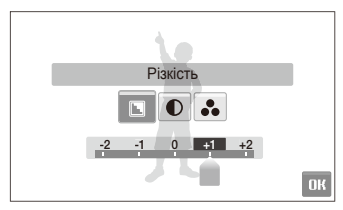

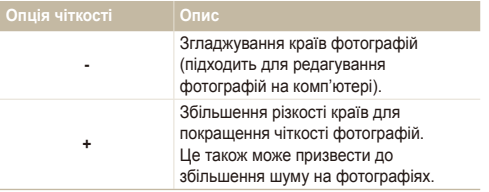

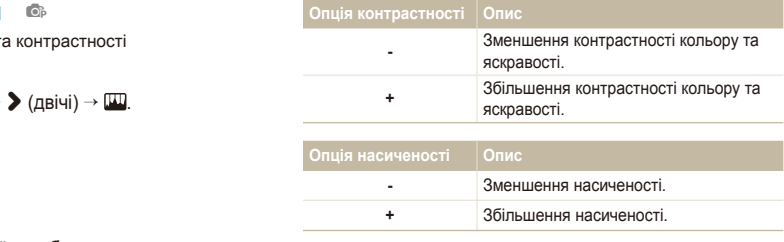

- **Виберіть 0**, якщо не потрібно застосовувати жодні ефекти (підходить для друку).
	- У разі використання цієї функції не можна встановити ефекти інтелектуального фільтра.

# Відтворення та редагування

Відомості про відтворення фотографій, відеозаписів або голосових нагадувань і редагування фотографій та відеозаписів. Крім того, в цьому розділі наведено відомості про підключення камери до фотопринтера, звичайного телевізора або HDTV-телевізора.

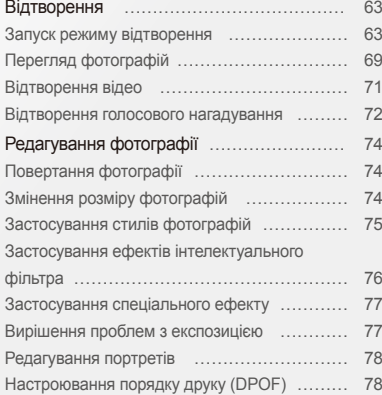

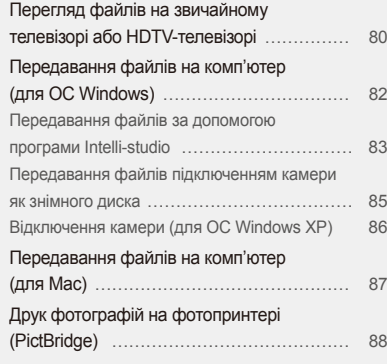

<span id="page-63-0"></span>Відомості про операції, потрібні для відтворення фотографій, відеозаписів або голосових нагадувань і керування файлами.

#### Запуск режиму відтворення

Перегляд фотографій або відтворення відеозаписів і голосових нагадувань, які зберігаються на камері.

- *1* Натисніть [**Відтворення**].
	- Відобразиться останній відзнятий або записаний файл.
	- Якщо камеру вимкнено, вона ввімкнеться.
- *2* Проведіть горизонтальну лінію вліво або вправо, щоб прокрутити файли.
	- Виберіть <, щоб переглянути попередній файл. Утримуйте цю кнопку для швидкого перегляду файлів.
	- Виберіть >, щоб переглянути наступний файл. Утримуйте цю кнопку для швидкого перегляду файлів.

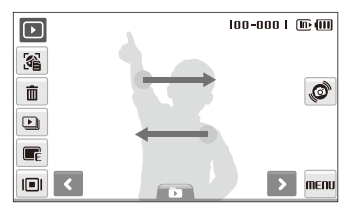

- Якщо потрібно переглянути файли, які зберігаються у внутрішній пам'яті, вийміть карту пам'яті.
	- Камера не відтворюватиме надто великі файли або файли, створені за допомогою камер інших виробників, належним чином.

 **Перегляд файлів за допомогою функції розпізнавання рухів** 

Файли можна переглядати, нахиливши камеру.

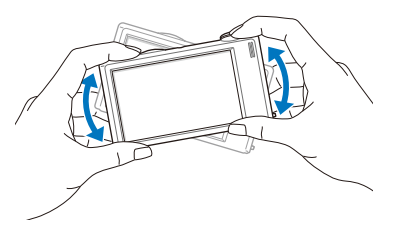

- Функція розпізнавання рухів може працювати неефективно, якщо тримати камеру паралельно до землі.
- $\bullet$  Шоб вимкнути цю функцію, виберіть MENU  $\rightarrow \bullet \rightarrow$ **Керування жестами Вимкн.** у режимі відтворення.

网

#### **Вибір меню за допомогою функції розпізнавання рухів**

Камеру оснащено вбудованим датчиком руху, який дає змогу швидко вибрати меню, нахиливши камеру.

У режимі відтворення нахиліть камеру, доторкнувшись і утримуючи .

Позначте поточну фотографію як улюблену\* (над файлом з'явиться позначка •)

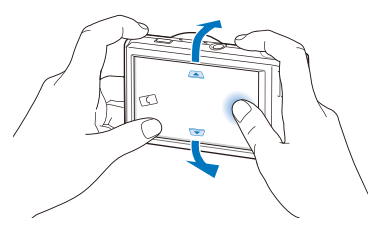

Заблокуйте або розблокуйте поточний файл (над файлом з'явиться позначка  $O_{\blacksquare}$ )

- \* Не можна позначати як улюблені такі файли:
- відеозаписи або голосові нагадування;
- фотографії з помилками або заблоковані фотографії;
- фотографії, зроблені за допомогою камер інших виробників;
- фотографії, зроблені за встановленої опції зйомки рухомих об'єктів;
- надто великі фотографії для доступної пам'яті.

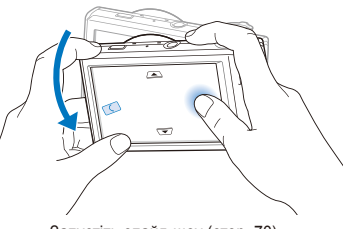

Запустіть слайд-шоу (стор. 70)

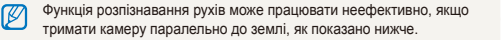

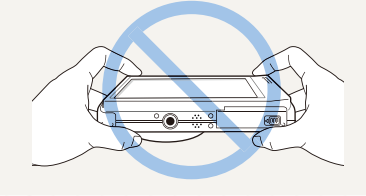

#### **Дисплей у режимі відтворення**

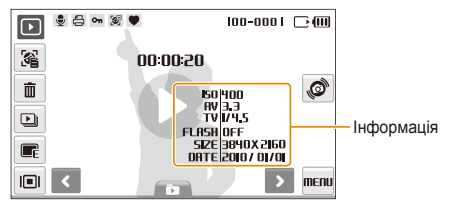

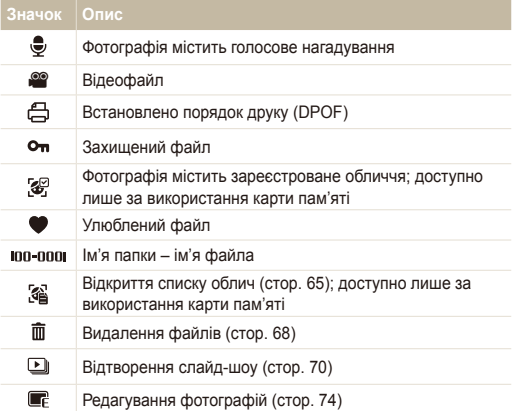

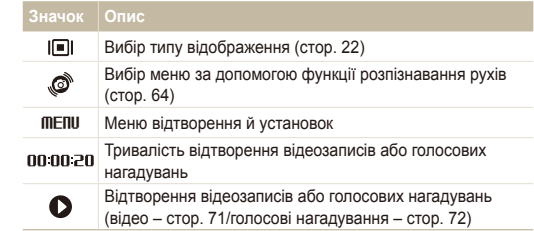

#### **Встановлення рейтингу улюблених облич**

Можна змінити рейтинг улюблених облич або видалити їх. Ця функція доступна лише за використання карти пам'яті.

**У режимі відтворення виберіть ...** 

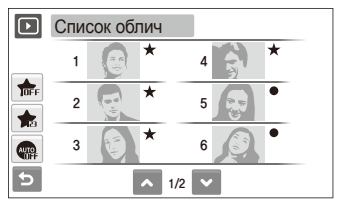

- Виберіть  $\frac{1}{\sqrt{n}}$ , щоб скасувати улюблені обличчя.
- Виберіть , щоб переглянути всі або улюблені обличчя.

Виберіть <del>∴</del> → виберіть обличчя.

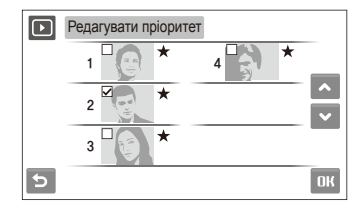

 $\overline{3}$  Виберіть ∧ або <del>∨</del>, щоб змінити рейтинг обличчя, і натисніть ПК

#### **Перегляд файлів за категорією у смарт-альбомі**

Перегляд файлів і керування ними за категоріями, наприклад за датою, типом файла або тижнем.

- *1* <sup>У</sup> режимі відтворення виберіть виберіть категорію.
	- До смарт-альбому можна також отримати доступ, повернувши перемикач [**Масштаб**] вліво.

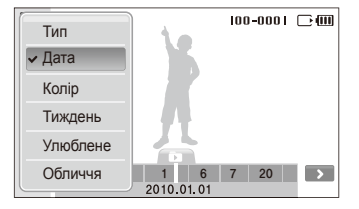

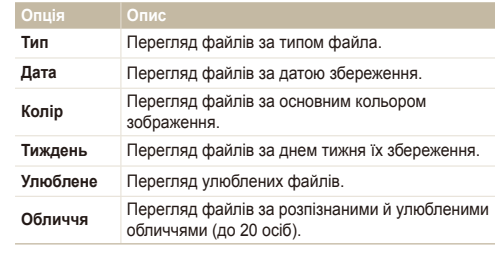

Відкриття смарт-альбому або змінення категорії та ſØ перевпорядкування файлів може зайняти певний час.

- *2* Виберіть дату, тип файла, день тижня, колір або обличчя.
	- Дати, типи файлів, дні тижня, кольори або обличчя можна також прокрутити, натиснувши й утримуючи < або >.
- *3* Виберіть <sup>&</sup>lt; або <sup>&</sup>gt;, щоб прокрутити файли.
- *4* Виберіть для повернення <sup>в</sup> режим звичайного перегляду.
- Після вибору категорії та меню, в якому відображаються ескізи  $\varnothing$ (наприклад, видалення кількох файлів або захист вибраних файлів), на камері відобразяться всі файли, упорядковані за категорією, або лише файли, які відповідають опції категорії.

#### **Перегляд файлів у вигляді ескізів**

Прокручування ескізів файлів.

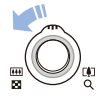

У режимі відтворення поверніть перемикач [**Масштаб**] вліво, щоб відобразити 9 або 16 ескізів (поверніть перемикач [**Масштаб**] вправо для повернення в попередній режим).

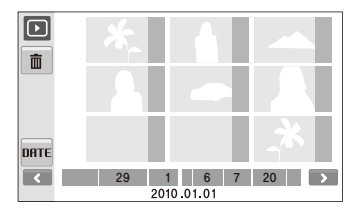

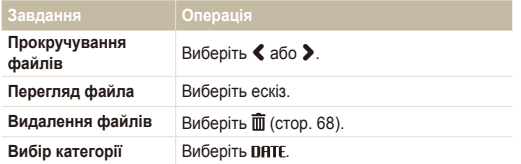

#### **Захист файлів**

Захист файлів від випадкового видалення.

**Щоб вибрати та захистити файли, виконайте наведені нижче дії.**

- 1 У режимі відтворення виберіть **MENU**.
- *2* Виберіть **Захист Вибір**.
- *3* Виберіть файли, які потрібно захистити.
	- Виберіть  $\sqrt{m}$ , щоб виділити всі файли.
	- Виберіть  $\Box_{\infty}$ , щоб скасувати вибір.

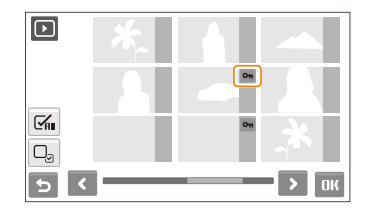

 $4$  Виберіть **ПК** 

**Щоб захистити всі файли, виконайте наведені нижче дії.**

- У режимі відтворення виберіть **MENU**.
- *2* Виберіть **Захист Все Заблокувати**.

#### **Видалення файлів**

Видалення окремих файлів або всіх файлів одночасно. Не можна видаляти захищені файли.

#### **Щоб видалити окремий файл, виконайте наведені нижче дії.**

- У режимі відтворення виберіть файл →  $\bar{m}$ .
- *2* Виберіть **Так**, щоб видалити файл.

#### **Щоб видалити кілька файлів, виконайте наведені нижче дії.**

- *1* <sup>У</sup> режимі відтворення виберіть **Видалити декілька**.
- *2* Виберіть файли, які потрібно видалити.
	- Виберіть  $\leq$ , щоб вибрати всі файли на поточному екрані.
	- Виберіть  $\Box_{\sigma}$ , щоб скасувати вибір.
- $\beta$  Виберіть **ПК** $\rightarrow$  Так.

#### **Щоб видалити всі файли, виконайте наведені нижче дії.**

- У режимі відтворення виберіть **MENU**.
- *2* Виберіть **Видалити Все Так**.

#### **Додатковий спосіб видалення файла**

Під час перегляду файла в режимі відтворення накресліть літеру X на екрані.

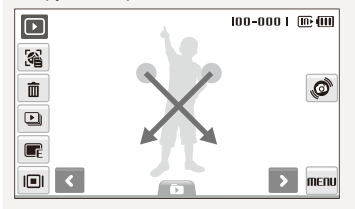

#### <span id="page-69-0"></span> **Використання кошика**

Якщо активувати кошик, видалені файли надсилатимуться до нього, а не видалятимуться остаточно. Це стосується лише окремих або вибраних файлів. Якщо видалити всі файли, їх не буде надіслано до кошика.

#### **Щоб активувати кошик, виконайте наведені нижче дії.**

- У режимі відтворення виберіть **MENU**.
- *2* Виберіть **Кошик Увімкн.**.

#### **Щоб відновити файли з кошика, виконайте наведені нижче дії.**

- **У режимі відтворення виберіть MENU.**
- *2* Виберіть **Кошик Відновити**.
- Ця функція не працює щодо відеозаписів або голосових M нагадувань.
	- У разі використання функції кошика видалення файлів може зайняти більше часу.
	- Якщо відформатувати внутрішню пам'ять, усі файли з папки кошика буде видалено.
	- У кошику можна зберігати файли розміром до 10 МБ. У разі перевищення обмеження в 10 MБ на камері відобразить запит на очищення кошика. Виберіть **Так**, щоб очистити кошик, або **Ні**, щоб видалити лише поточний файл.

#### **Копіювання файлів на карту пам'яті**

Файли можна копіювати із внутрішньої пам!яті на карту пам'яті.

- *У режимі відтворення виберіть* MENU.
- Виберіть  $\blacktriangleright$  **<sup>→</sup> Копія**.
- *3* Виберіть **Так** для копіювання файлів.

#### Перегляд фотографій

Перегляд фотографії зміненням орієнтації за допомогою спеціального руху, збільшення частини фотографії або перегляд фотографій як слайд-шоу.

#### **Повертання фотографії за допомогою спеціального руху**

Під час перегляду окремого файла проведіть пальцем, як показано нижче, щоб повернути фотографію на 90°.

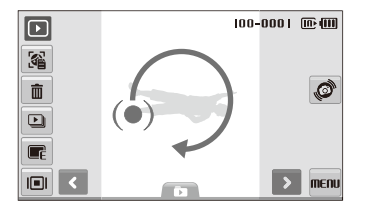

#### **Збільшення фотографії**

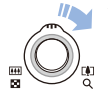

У режимі відтворення поверніть перемикач [**Масштаб**] вправо, щоб збільшити фотографію (поверніть перемикач [**Масштаб**] вліво для її зменшення).

Збільшений фрагмент і коефіцієнт масштабування відображаються у верхній частині екрана. Максимальний коефіцієнт масштабування може різнитися залежно від роздільної здатності. Натискайте стрілки, щоб перемістити збільшений фрагмент.

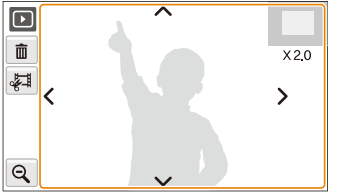

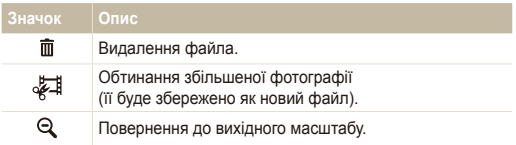

#### **Запуск слайд-шоу**

До слайд-шоу можна застосувати ефекти та звук. Ця функція не працює щодо відеозаписів або голосових нагадувань.

- **У режимі відтворення виберіть <b>D**.
- *2* Встановіть ефект слайд-шоу.

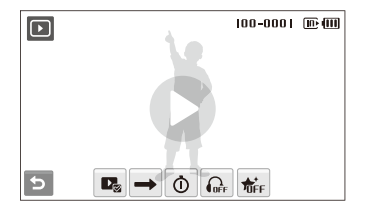

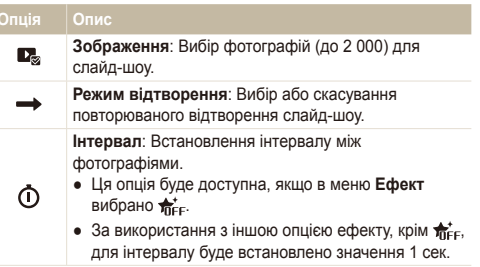

<span id="page-71-0"></span>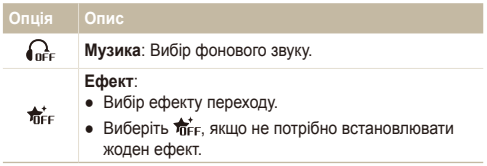

- 3 Виберіть , щоб розпочати слайд-шоу.
	- Торкніться екрана (окрім значків опцій), щоб призупинити слайд-шоу.
	- Виберіть  $\blacktriangleleft$ », щоб відрегулювати гучність фонового звуку або вимкнути звук.
	- Виберіть  $\bigcirc$ , щоб перейти в режим відтворення.

### Відтворення відео

Відеозапис можна відтворити або обітнути, а також захопити з нього зображення.

- $1$  У режимі відтворення виберіть відеозапис  $\rightarrow \mathbf{O}$ .
- *2* Використовуйте наведені нижче значки для керування відтворенням.

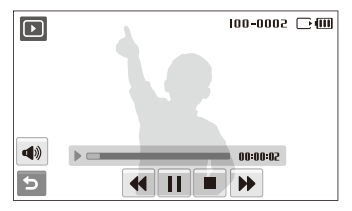

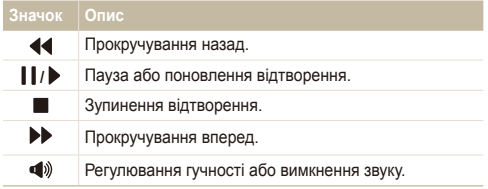
#### Відтворення

### **Обрізування відеозапису під час відтворення**

- Виберіть | у місці, де має починатися новий відеозапис, а потім натисніть ...
- Виберіть ▶, щоб поновити відтворення.
- З Виберіть | | у місці, де має закінчуватися новий відеозапис, а потім натисніть ...
- *4* Виберіть **Так**.

• Вихідний відеозапис має бути принаймні 10 секунд завдовжки. Ø

● Відредаговане відео буде збережено як новий файл.

#### **Зйомка зображення під час відтворення**

- *1* Виберіть <sup>у</sup> місці, де потрібно зберегти нерухоме зображення.
- **Виберіть ∎∃!**
- *3* Виберіть **Так**.

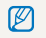

Відзняте зображення матиме такий самий розмір файла, що й вихідний відеофайл, і буде збережено як новий файл.

### Відтворення голосового нагадування

### **Відтворення голосового нагадування**

- *1* <sup>У</sup> режимі відтворення виберіть голосове нагадування  $\rightarrow$   $\bullet$
- *2* Використовуйте наведені нижче значки для керування відтворенням.

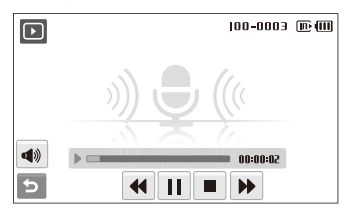

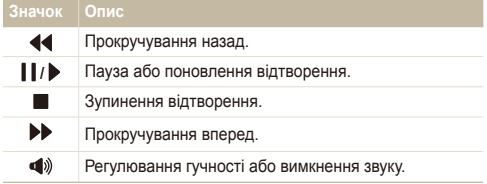

#### Відтворення

### **Додавання голосового нагадування до фотографії**

- У режимі відтворення виберіть фотографію  $\rightarrow$  MENU.
- *2* Виберіть **Звуковий коментар Увімкн.**.
- *3* Натисніть [**Затвор**], щоб записати коротке голосове нагадування (до 10 секунд).
	- Натисніть [**Затвор**], щоб зупинити записування голосового нагадування.

### **Відтворення голосового нагадування, доданого до фотографії**

- *1* <sup>У</sup> режимі відтворення виберіть фотографію, яка містить голосове нагадування  $\rightarrow \bullet$ .
- *2* Використовуйте наведені нижче значки для керування відтворенням.

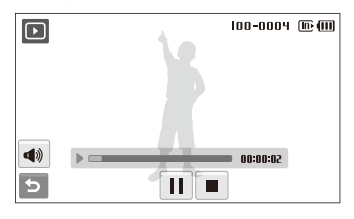

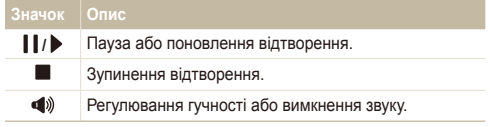

# **Редагування фотографії**

Редагування фотографій, наприклад повертання, змінення розміру, усунення ефекту «червоних очей» і настроювання яскравості, контрастності або насиченості.

- Відредаговані фотографії зберігатимуться як нові файли.  $\mathbb{Z}$ 
	- Під час редагування фотографій розміру Ви або більших їх роздільну здатність буде автоматично зменшено (крім операцій повертання фотографій або змінення їхнього розміру).

# Повертання фотографії

- $Y$  режимі відтворення виберіть фотографію  $\rightarrow \blacksquare$
- Виберіть  $\overline{\mathbf{C}}$  → виберіть опцію.

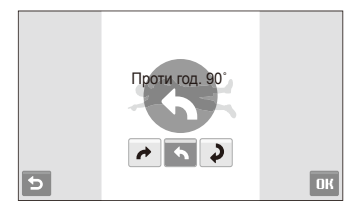

Виберіть **ОК** 

# Змінення розміру фотографій

- $Y$  режимі відтворення виберіть фотографію  $\rightarrow \blacksquare$
- Виберіть **2** → виберіть опцію.
	- $\bullet$  Виберіть  $\bullet$  щоб зберегти фотографію як початкове зображення (стор. 92).

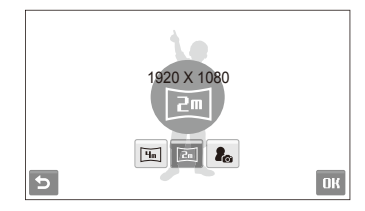

 $3$  Виберіть **ОК**.

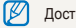

Доступність опцій залежить від розміру вибраної фотографії.

# Застосування стилів фотографій

Застосування іншого колірного тону до фотографії, наприклад Згладжено, Різко або Ліс.

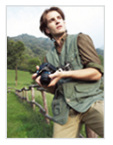

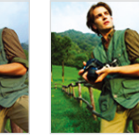

Згладжено Різко Ліс

- У режимі відтворення виберіть фотографію → <sub>•</sub>
- $2$  Виберіть  $\bigoplus$   $\rightarrow$  виберіть опцію.
	- Виберіть  $\mathcal{R}$ . щоб визначити власний тон RGB.

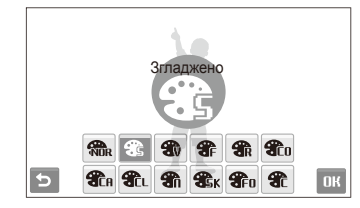

**3** Виберіть ОК.

### **Визначення власного тону RGB**

- У режимі відтворення виберіть фотографію →  $\blacksquare$  → <sup>2</sup>  $\rightarrow$   $\mathcal{R}$ .
- *2* Виберіть колір (R: червоний, G: зелений, B: синій).
- *3* Настройте насиченість кольору.

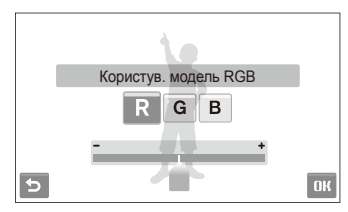

4 Виберіть ОК.

### Застосування ефектів інтелектуального фільтра

Застосування різноманітних ефектів фільтра до фотографій для створення унікальних зображень.

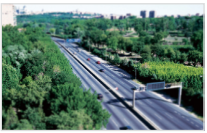

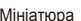

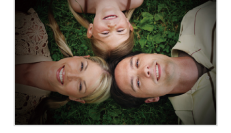

Мініатюра Він'єтування

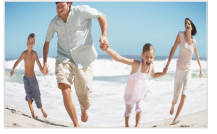

Риб'яче око 1 Риб'яче око 2

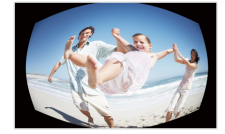

- У режимі відтворення виберіть фотографію → <del> $\blacksquare$ </del>
- *2* Виберіть виберіть ефект.

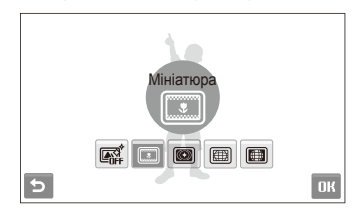

 $3$  Виберіть **ОК**.

# Застосування спеціального ефекту

Застосування спеціальних ефектів до фотографії, наприклад світлофільтрів або ефектів шуму.

- $Y$  режимі відтворення виберіть фотографію  $\rightarrow \blacksquare$
- Виберіть **\*** → виберіть опцію.

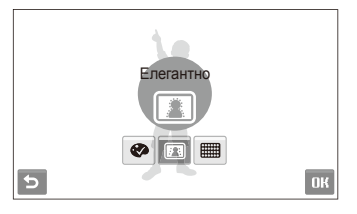

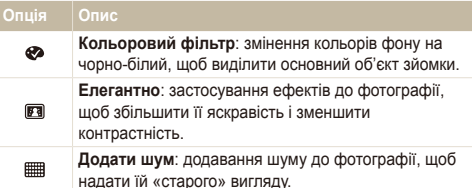

### Виберіть **ОК**.

### Вирішення проблем з експозицією

Настроювання балансу ACB (Auto Contrast Balance – автоматичний баланс контрастності), яскравості, контрастності або насиченості.

### **Настроювання яскравості, контрастності та насиченості**

- У режимі відтворення виберіть фотографію  $\rightarrow \blacksquare$
- Виберіть **Ш** → виберіть опцію настроювання.
	- : Яскравість
	- $\bullet$   $\bullet$ : Контраст
	- 2: Насиченість
- *3* Виберіть значення, щоб настроїти вибрану установку. (-: менше або +: більше)
- 4 Виберіть ОК.

 **Настроювання балансу ACB (Auto Contrast Balance – автоматичний баланс контрастності)** 

- У режимі відтворення виберіть фотографію  $\rightarrow \blacksquare$
- $\mathsf{B}$ иберіть  $\mathbb{Z} \to \mathbb{Q}$ <sub>0</sub>.
- **3 Виберіть ОК.**

### Редагування портретів

Можна покращити якість фотографій, приховавши вади облич і усунувши ефект «червоних очей».

#### **Приховання вад обличчя**

- **У режимі відтворення виберіть фотографію**  $\rightarrow \blacksquare$ **.**
- Виберіть  $\bullet$   $\rightarrow \bullet$ .
- *3* Виберіть рівень.
	- Що більше число вибрано, то ефективніше приховуються вади.
- 4 Виберіть **ОК**.

### **Усунення ефекту «червоних очей»**

- У режимі відтворення виберіть фотографію  $\rightarrow \blacksquare$
- Виберіть  $\mathbf{Q} \rightarrow \mathbf{Q}$
- Виберіть **ОК**.

# Настроювання порядку друку (DPOF)

Вибір фотографій для друку та встановлення опцій, наприклад кількості копій або розміру паперу.

- Карту пам'яті можна віднести у фотолабораторію, яка 网 підтримує формат DPOF (Digital Print Order Format), або можна роздрукувати фотографії безпосередньо вдома на DPOFсумісному принтері.
	- Під час друку широких фотографій можуть обтинатися їх лівий і правий краї, тому звертайте увагу на розміри фотографій.
	- Функцію DPOF не можна встановити для фотографій, які зберігаються у внутрішній пам'яті.
- **У режимі відтворення виберіть MENU.**
- $2$  **Виберіть**  $\blacktriangleright$  **→ DPOF → Вибір.** 
	- Для друку всіх файлів виберіть **Все** і перейдіть до кроку 5.
- *3* Виберіть фотографії для друку.
	- Виберіть  $\sqrt{m}$ , щоб виділити всі файли.
	- Виберіть  $\Box_{\sigma}$ , щоб скасувати вибір.
- Виберіть **ОК**.

### *5* Встановіть опції DPOF.

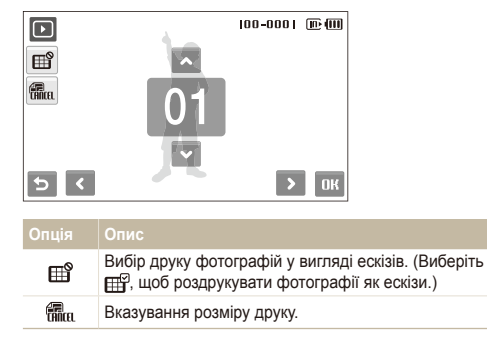

- *6* Виберіть ▲ або ◆, щоб встановити кількість копій.
- $7$  Виберіть **ОК**.

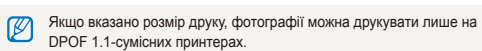

# **Перегляд файлів на звичайному телевізорі або HDTV-телевізорі**

Відтворення фотографій або відеозаписів приєднанням камери до телевізора за допомогою аудіо- та відеокабелю.

- $\vee$  режимі зйомки або відтворення виберіть **MENU**  $\rightarrow \bullet$ .
- Виберіть ♥ (двічі) → В**ідеовихід**.
- *3* Настройте виведення відеосигналу відповідно до країни або регіону (стор. 95).
- *4* Вимкніть камеру та телевізор.
- *5* Підключіть камеру до телевізора за допомогою аудіота відеокабелю.

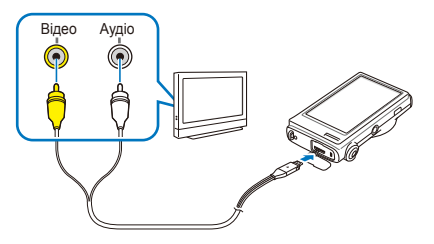

- *6* Увімкніть телевізор <sup>і</sup> виберіть режим виведення відео за допомогою пульта дистанційного керування телевізора.
- *7* Увімкніть камеру та натисніть [**Відтворення**].
- *8* Переглядайте фотографії або відтворюйте відеозаписи за допомогою сенсорного екрана камери.
	- Сенсорний екран функціонуватиме як контролер екрана телевізора. Знайдіть потрібну опцію на екрані телевізора та торкніться її на екрані камери. Коли на екрані телевізора на опцію буде наведено вказівник, виберіть ПК на екрані камери.
- На деяких телевізорах можуть виникати цифрові завади або ſØ відображатися лише фрагмент зображення.
	- Залежно від установок телевізора, зображення можуть не відображатися на екрані телевізора по центру.
	- Коли камеру підключено до телевізора, можна робити фотографії або відеозаписи.

### **Перегляд файлів на HDTV-телевізорі**

За допомогою додаткового кабелю HDMI можна переглядати високоякісні та нестиснені фотографії або відеозаписи на HDTV-телевізорі. HDMI (мультимедійний інтерфейс високої чіткості) підтримується більшістю HDTV-телевізорів.

- $\vee$  режимі зйомки або відтворення виберіть **MENU**  $\rightarrow \bullet$
- $2$  **Виберіть ◆** (двічі) → **Розмір HDMI**.
- *3* Виберіть роздільну здатність HDMI.
- *4* Вимкніть камеру та HDTV-телевізор.
- *5* Підключіть камеру до HDTV-телевізора за допомогою додаткового кабелю HDMI.

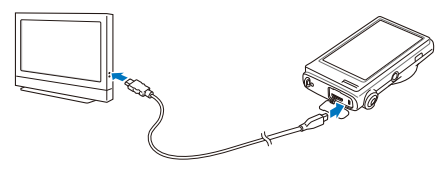

- *6* Увімкніть камеру.
	- HDTV-телевізор автоматично ввімкнеться, після чого відобразиться екран камери.
- *7* Переглядайте файли за допомогою пульта дистанційного керування камери або HDTV-телевізора.
- Якщо HDTV-телевізор підтримує профіль Anynet+(CEC), увімкніть ſØ Anynet+ у меню установок (стор. 95) для керування всіма підключеними аудіо- та відеопристроями Samsung за допомогою пульта дистанційного керування телевізора.

# **Передавання файлів на комп'ютер (для ОС Windows)**

Передавання файлів на комп'ютер за допомогою вбудованої програми Intelli-studio. Можна також редагувати файли або завантажувати їх на улюблені веб-сайти.

### **Вимоги щодо програми Intelli-studio**

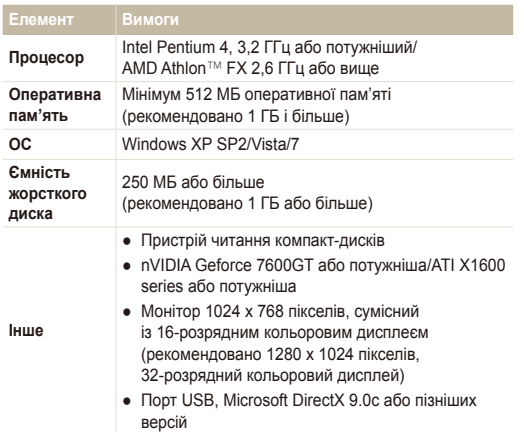

- Програма Intelli-studio може не функціонувати належним чином Ø на деяких комп'ютерах, навіть якщо вони відповідають цим вимогам.
	- Якщо комп'ютер не відповідає вимогам, відеозаписи можуть не відтворюватися належним чином або редагування відеозаписів може зайняти більше часу.
	- Інсталюйте DirectX 9.0c або пізніших версій перед використанням програми.
	- Для підключення камери як знімного диска потрібно використовувати ОС Windows XP/Vista/7 чи Mac OS 10.4 або новішої версії.

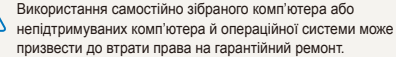

### Передавання файлів за допомогою програми Intelli-studio

Програма Intelli-studio запуститься автоматично після підключення камери до комп'ютера за допомогою кабелю USB.

Акумулятор заряджатиметься, коли камеру підключено до комп'ютера за допомогою кабелю USB.

- $V$  режимі зйомки або відтворення виберіть **MF ...**  $\bullet$
- $2$  Виберіть  $\blacktriangleright$  (двічі) → ПЗ на базі ПК → Увімкн..
- *3* Вимкніть камеру.
- *4* Підключіть камеру до комп'ютера за допомогою кабелю USB.

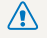

Кабель потрібно під'єднувати кінцем з індикатором ( $\blacktriangle$ ) до камери. Під'єднання кабелю іншим кінцем може призвести до пошкодження файлів. Виробник не несе жодної відповідальності за будь-яку втрату даних.

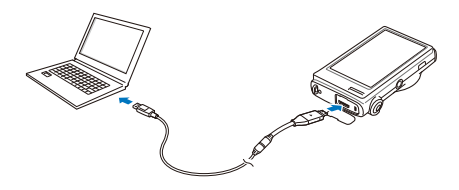

- *5* Увімкніть камеру.
	- Комп'ютер автоматично розпізнає камеру.
	- Якщо для опції USB встановлено **Режим вибору під'єднання**, ſØ виберіть **Комп'ютер'Комп'ютер** у спливаючому вікні.
- *6* Виберіть на комп'ютері папку для збереження нових файлів.
	- Якщо на камері відсутні нові файли, спливаюче вікно для збереження нових файлів не відобразиться.
- *7* Виберіть **Так**.
	- Нові файли буде передано на комп'ютер.
- Для ОС Windows Vista виберіть **Run iStudio.exe** (запустити iStudio. ſØ exe) у вікні автовідтворення.

### **Використання програми Intelli-studio**

Intelli-studio – це вбудована програма, яка дає змогу відтворювати та редагувати файли. Можна також завантажувати файли на вебсайти, наприклад, Flickr або YouTube. Для отримання докладних відомостей виберіть **Help Help** у програмі.

- $\mathbb{Z}$ ● Після інсталяції програми Intelli-studio на комп'ютер вона запускатиметься швидше. Щоб інсталювати програму, виберіть **Tool Install Intelli-studio on PC**.
	- Файли не можна редагувати безпосередньо на камері. Передавайте файли до папки на комп'ютер перед редагуванням.
	- На камеру не можна копіювати файли з комп'ютера.
	- Програма Intelli-studio підтримує наведені нижче формати.
		- Відео: MP4 (відео: H.264, аудіо: AAC), WMV (WMV 7/8/9), AVI (MJPEG)
		- Фотографії: JPG, GIF, BMP, PNG, TIFF

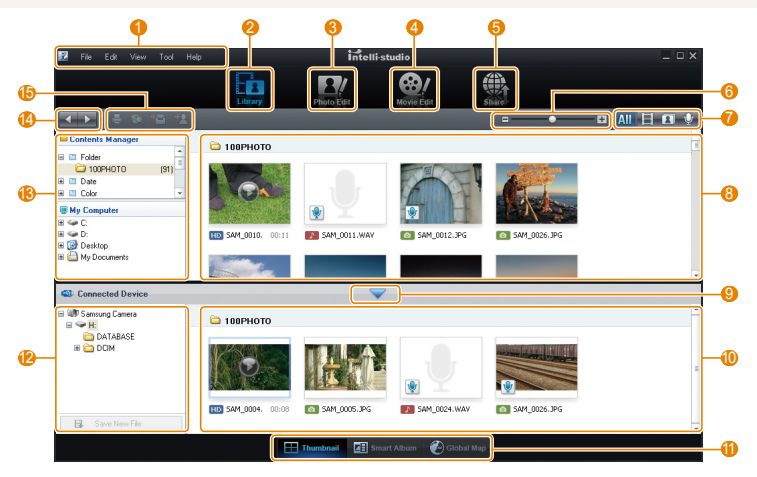

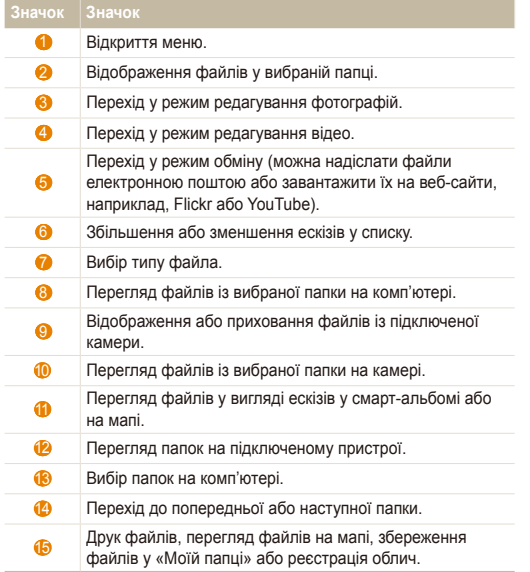

# Передавання файлів підключенням камери як знімного диска

Камеру можна підключити до комп'ютера як знімний диск.

- $1$  У режимі зйомки або відтворення виберіть **MENU**  $\rightarrow \bullet$ .
- $2$  Виберіть  $\blacktriangleright$  (двічі) → ПЗ на базі ПК → Вимкн..
- *3* Підключіть камеру до комп'ютера за допомогою кабелю USB.

Кабель потрібно під'єднувати кінцем з індикатором (А) до ∧ камери. Під'єднання кабелю іншим кінцем може призвести до пошкодження файлів. Виробник не несе жодної відповідальності за будь-яку втрату даних.

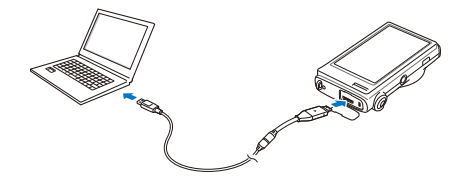

- *4* Увімкніть камеру.
	- Комп'ютер автоматично розпізнає камеру.
	- Якщо для опції USB встановлено **Режим вибору під'єднання**, виберіть **Комп'ютер'Комп'ютер** у спливаючому вікні.
- *5* На комп'ютері виберіть **My computer** (мій комп'ютер) **Removable Disk** (знімний диск) **DCIM 100PHOTO**.
- *6* Виберіть потрібні файли та перетягніть їх на комп'ютер або збережіть їх на ньому.

# Відключення камери (для ОС Windows XP)

Процедура відключення кабелю USB в ОС Windows Windows Vista/7 однакова.

- *1* Якщо індикатор стану на камері блимає, зачекайте, доки блимання не завершиться.
- *2* Клацніть на панелі інструментів <sup>у</sup> нижньому правому куті екрана комп'ютера.

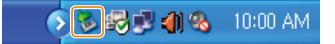

- *3* Клацніть спливаюче повідомлення.
- *4* Від'єднайте кабель USB.
- Можливо, камеру не вдасться безпечно від'єднати, якщо запущено програму Intelli-studio. Завершіть роботу програми перед від'єднанням камери.

Відтворення та редагування 86

# **Передавання файлів на комп'ютер (для Mac)**

Після підключення камери до комп'ютера Macintosh її буде розпізнано автоматично. Файли можна передавати безпосередньо з камери на комп'ютер, не інсталюючи жодні програми.

- ۱K Підтримується ОС Mac OS 10.4 або новіші версії.
- *1* Підключіть камеру до комп'ютера Macintosh за допомогою кабелю USB.
	-

Кабель потрібно під'єднувати кінцем з індикатором (▲) до<br>камери. Під'єднання кабелю іншим кінцем може призвести до пошкодження файлів. Виробник не несе жодної відповідальності за будь-яку втрату даних.

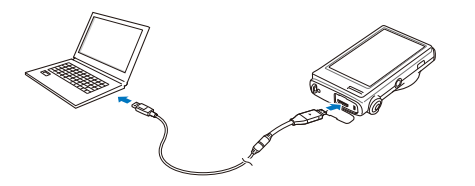

- *2* Увімкніть камеру.
	- Комп'ютер автоматично розпізнає камеру, після чого відобразиться значок знімного диска.
		- Якщо для опції USB встановлено **Режим вибору під'єднання**, виберіть **Комп'ютер'Комп'ютер** у спливаючому вікні.
- *3* Двічі клацніть значок знімного диска.
- *4* Передайте фотографії або відеозаписи на комп'ютер.

# **Друк фотографій на фотопринтері (PictBridge)**

Друк фотографій на PictBridge-сумісному принтері після безпосереднього підключення камери до принтера.

- У режимі зйомки або відтворення виберіть **MENU**  $\rightarrow \bullet$ .
- $2$  Виберіть  $\blacktriangleright$  (двічі) → USB → Принтер.
- *3* Увімкнувши принтер, підключіть до нього камеру за допомогою кабелю USB.

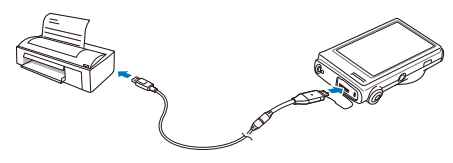

- *4* Увімкніть камеру.
	- Принтер автоматично розпізнає камеру.
- *5* Виберіть для друку.
	- Виберіть  $\bigotimes$ , щоб встановити опції друку. Див розділ «Настроювання установок друку» на стор. 89.

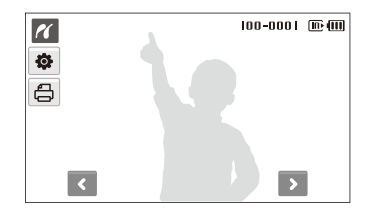

*6* Виберіть опцію.

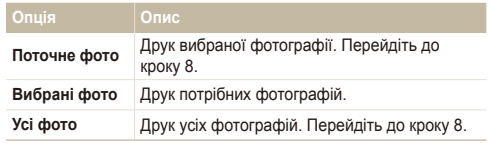

- *7* Виберіть <sup>&</sup>lt; або <sup>&</sup>gt;, щоб перейти до фотографії, яку потрібно надрукувати.
- $8$  Виберіть ▲ або ◆, щоб встановити кількість копій, і натисніть  $\mathbf{R}$ 
	- Якщо вибрано друк потрібних фотографій, повторіть кроки 7-8, щоб надрукувати всі фотографії.
- *9* Виберіть **Так** для підтвердження.
	- Розпочнеться друк. Виберіть **Відміна**, щоб скасувати друк.

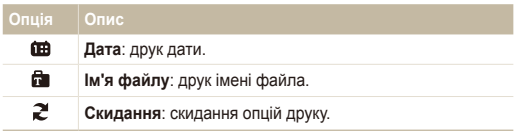

M Деякі опції не підтримуються всіма принтерами.

### **Настроювання установок друку**

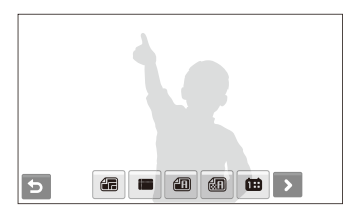

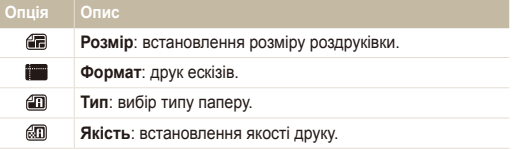

# Додатки

Установки, повідомлення про помилки, технічні характеристики та поради з технічного обслуговування.

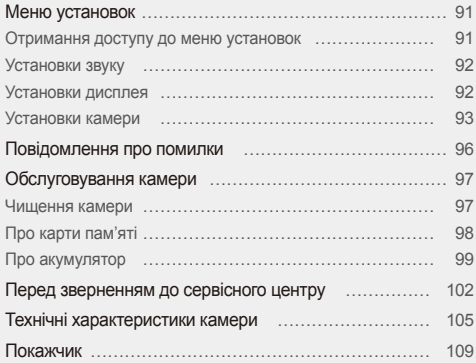

# <span id="page-91-0"></span>**Меню установок**

Відомості про різноманітні опції настроювання установок камери.

# Отримання доступу до меню установок

- У режимі зйомки або відтворення виберіть MENU.
- *2* Виберіть меню.

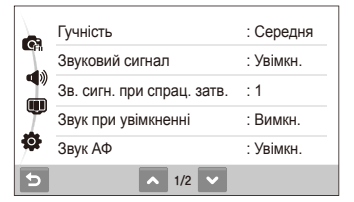

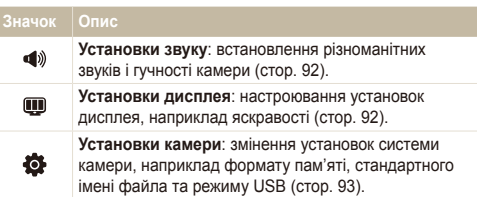

*3* Виберіть опцію та збережіть установки.

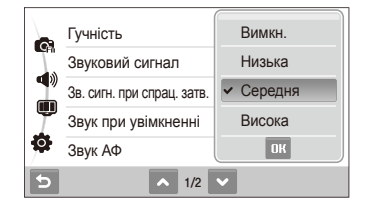

4 Виберіть <del>Д</del> для повернення на попередній екран.

# <span id="page-92-0"></span>Установки звуку

\* За замовчуванням

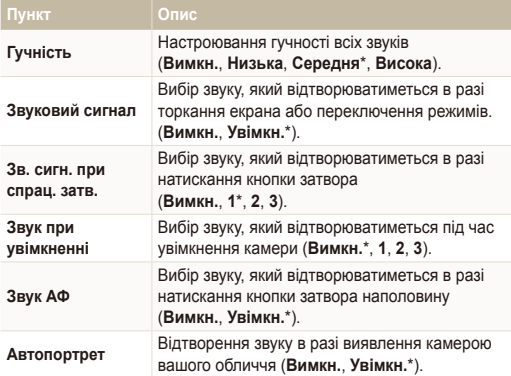

# Установки дисплея

\* За замовчуванням

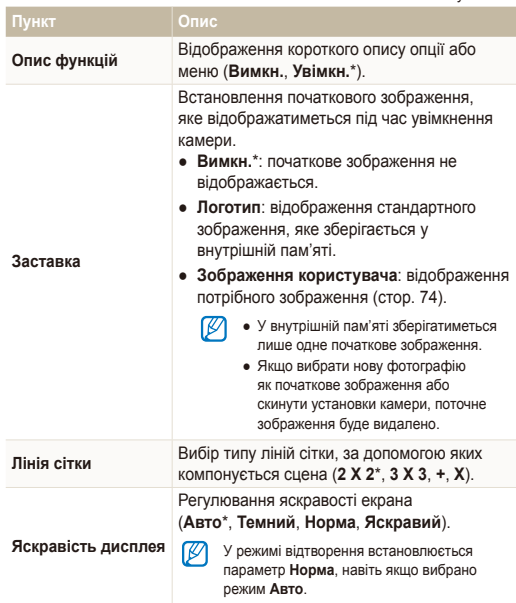

\* За замовчуванням

<span id="page-93-0"></span>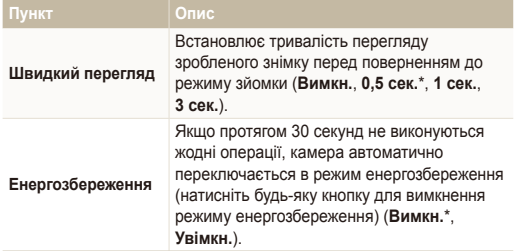

# Установки камери

\* За замовчуванням

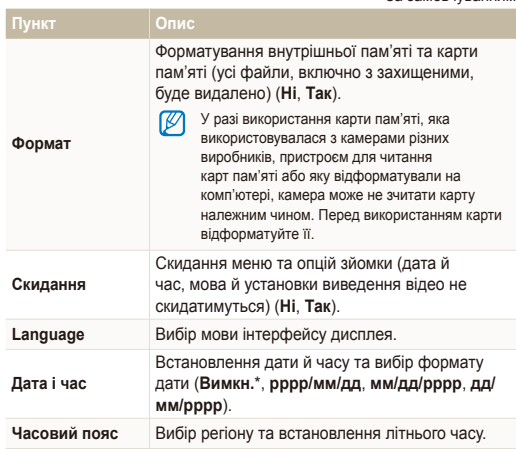

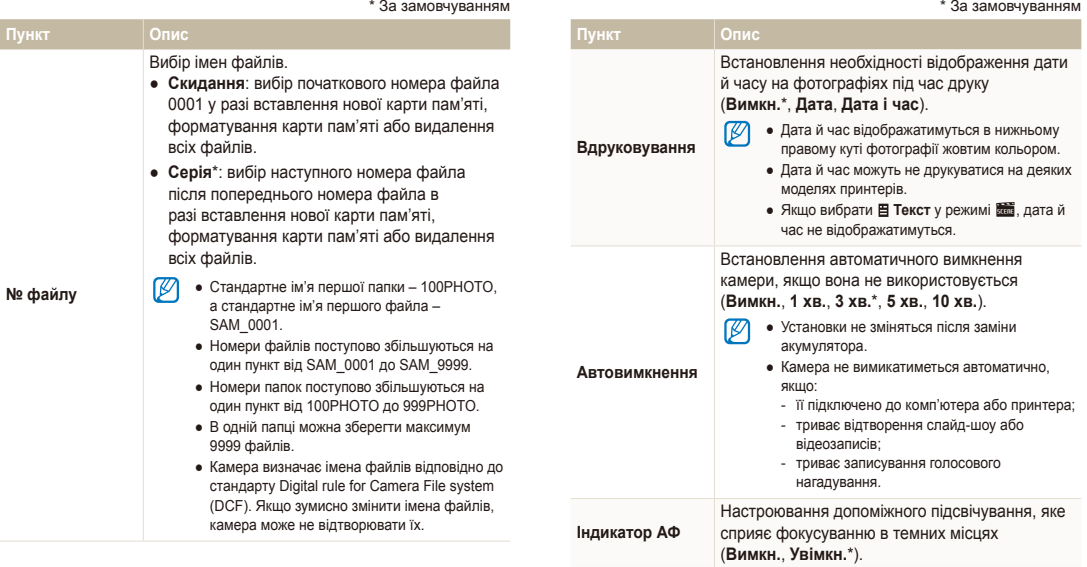

\* За замовчуванням \* 3али вы таких событь событь таких событь таких \* 3али овчуванням

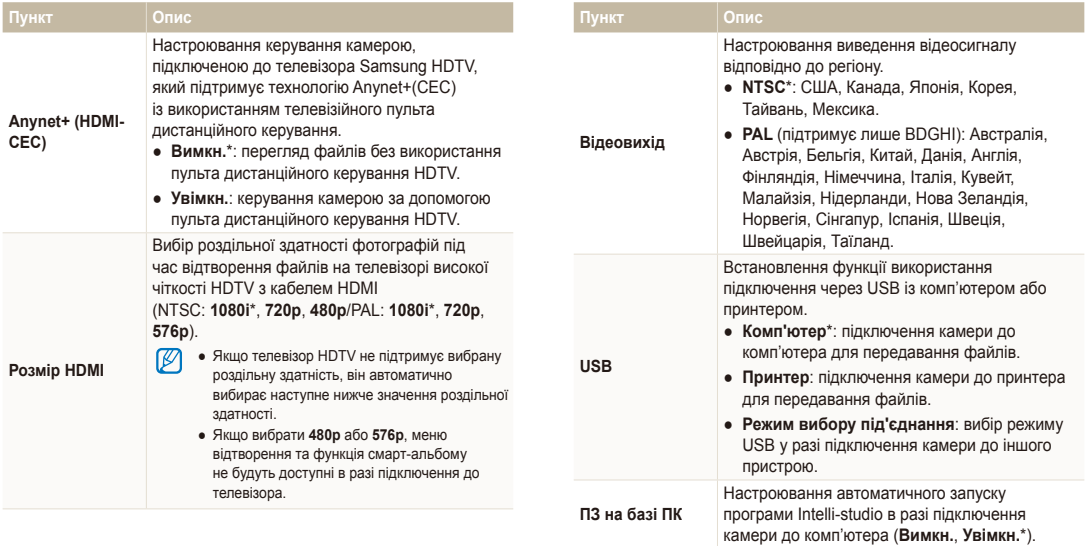

# <span id="page-96-0"></span>**Повідомлення про помилки**

У разі відображення вказаних нижче повідомлень про помилки спробуйте використати наведені способи вирішення.

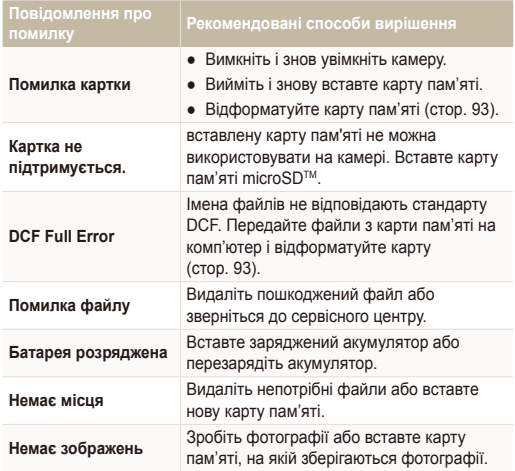

### <span id="page-97-0"></span>Чищення камери

### **Об'єктив камери та сенсорний екран**

Видаліть пил за допомогою щітки з піддувом і акуратно витріть об'єктив м'якою тканиною. Якщо залишиться пил, нанесіть чистильну рідину для об'єктива на листок чистильного паперу й акуратно протріть об'єктив.

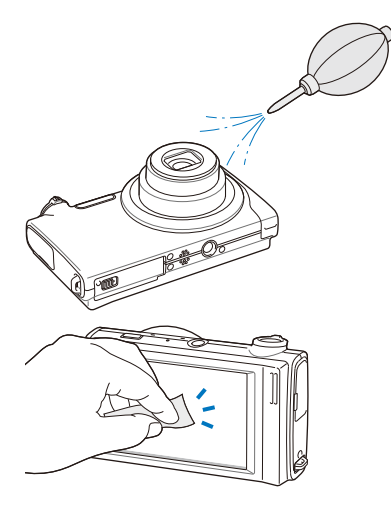

### **Корпус камери**

ſØ

Акуратно протирайте його м'якою сухою тканиною.

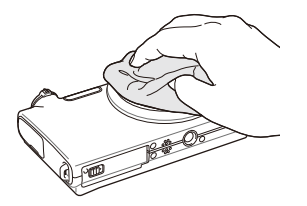

- Ніколи не використовуйте бензол, розріджувачі або спирт для чищення пристрою. Ці розчини можуть пошкодити камеру або призвести до її несправності.
- Не натискайте на кришку об'єктива та не застосовуйте до неї щітку з піддувом.

# <span id="page-98-0"></span>Про карти пам'яті

### **Підтримувані карти пам'яті**

Можна використовувати карти пам'яті microSD™ (Secure Digital).

### **Ємність карти пам'яті**

Об'єм пам'яті може різнитися залежно від сюжетних програм або умов зйомки. Значення в таблиці наведено для карти microSD<sup>TM</sup> обсягом 1 ГБ.

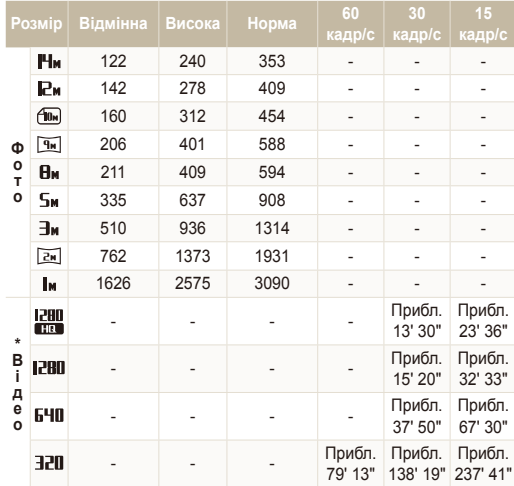

\* Тривалість записування може бути різна, якщо використовується масштабування.

Для визначення загальної тривалості записування було послідовно записано декілька відеозаписів.

# <span id="page-99-0"></span>Про акумулятор

Використовуйте тільки акумулятори, схвалені компанією Sаmsung.

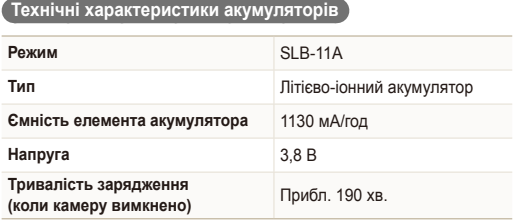

### **Час роботи від акумулятора**

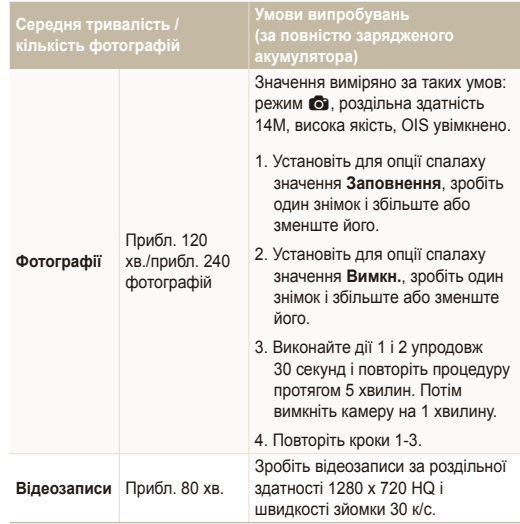

● Наведені вище значення відповідають стандартам Samsung і можуть різнитися залежно від дійсних умов використання.

● Для визначення загальної тривалості записування було послідовно записано кілька відеозаписів.

### Обслуговування камери

### **Примітки щодо зарядження акумулятора**

- Якщо індикатор не світиться, переконайтеся, що акумулятор вставлено належним чином.
- Вимикайте камеру під час зарядження.
- Увімкніть камеру, зарядивши акумулятор протягом більше 10 хвилин.
- Використання спалаху або записування відеозаписів призводить до швидкого зменшення заряду акумулятора. Заряджайте акумулятор, доки індикатор не почне світитися зеленим кольором.
- Якщо індикатор блимає жовтогарячим або не світиться, повторно під'єднайте кабель або вийміть і знову вставте акумулятор.
- Якщо акумулятор заряджається за нагрітого кабелю або зависокої температури, індикатор може почати світитися жовтогарячим кольором. Зарядження розпочнеться після охолодження акумулятора.

#### **Примітки щодо зарядження з підключеним комп'ютером**

- Використовуйте лише кабель USB, який постачається в комплекті.
- Акумулятор може не зарядитись, якщо:
	- використовується концентратор USB;
	- до комп'ютера підключено інші пристрої USB;
	- під'єднати кабель до порту на передній стороні комп'ютера;
	- USB-порт комп'ютера не підтримує стандартну вихідну потужність (5 В, 500 мА).

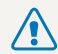

**Необережна або неналежна експлуатація акумулятора може призвести до травмування або смерті. З міркувань безпеки для правильної експлуатації акумулятора дотримуйтеся таких вказівок:**

- акумулятор може загорітися або вибухнути в разі неналежної експлуатації; якщо виявлено деформації, тріщини або інші проблеми з акумулятором, негайно припиніть його використання та зверніться до виробника;
- використовуйте лише справжні, рекомендовані виробником зарядні пристрої й адаптери для акумуляторів і заряджайте акумулятор лише як описано в цьому посібнику користувача;
- не кладіть акумулятор біля опалювальних пристроїв і не піддавайте його впливу надзвичайно теплих середовищ, наприклад внутрішнього салону автомобіля, зачиненого влітку;
- не кладіть акумулятор у мікрохвильову піч;
- намагайтеся не зберігати та не використовувати акумулятор у спекотних і вологих місцях, наприклад, у спа-центрах або душових кабінах;
- не кладіть пристрій протягом тривалого часу на легкозаймисті поверхні, наприклад постільні речі, килими або електричні ковдри;
- якщо пристрій увімкнено, не залишайте його в будьякому закритому приміщенні на тривалий період часу;
- не допускайте контактування роз'ємів акумулятора з металевими предметами, наприклад намистом, монетами, ключами або годинниками;
- для заміни використовуйте лише справжні, рекомендовані виробником літієво-іонні акумулятори;
- не розбирайте та не проколюйте акумулятор гострими предметами;
- намагайтеся не піддавати акумулятор впливу високого тиску або ударів;
- намагайтеся не піддавати акумулятор сильним ударам, наприклад, не впускати його з великої висоти;
- не піддавайте акумулятор впливу температуру 60 °C (140 °F) або вищій;
- не допускайте контакту акумулятора з вологою або рідинами.

#### **Рекомендації з утилізації**

- Утилізуйте акумулятор обережно.
- Не утилізуйте акумулятор у вогні.
- У різних країнах або регіонах застосовуються різні правила щодо утилізації. Утилізуйте акумулятор згідно з місцевим і національним законодавством.

#### **Рекомендації щодо зарядження акумулятора**

Заряджайте акумулятор лише як описано в цьому посібнику користувача. Акумулятор може загорітися або вибухнути, якщо заряджати його неналежним чином.

# <span id="page-102-0"></span>**Перед зверненням до сервісного центру**

Якщо в роботі камери виникають проблеми, перш ніж звертатися до сервісного центру, спробуйте виконати нижченаведені процедури з усунення неполадок. Якщо після спроб усунути неполадку проблеми з камерою не зникають, зверніться до місцевого дилера або сервісного центру.

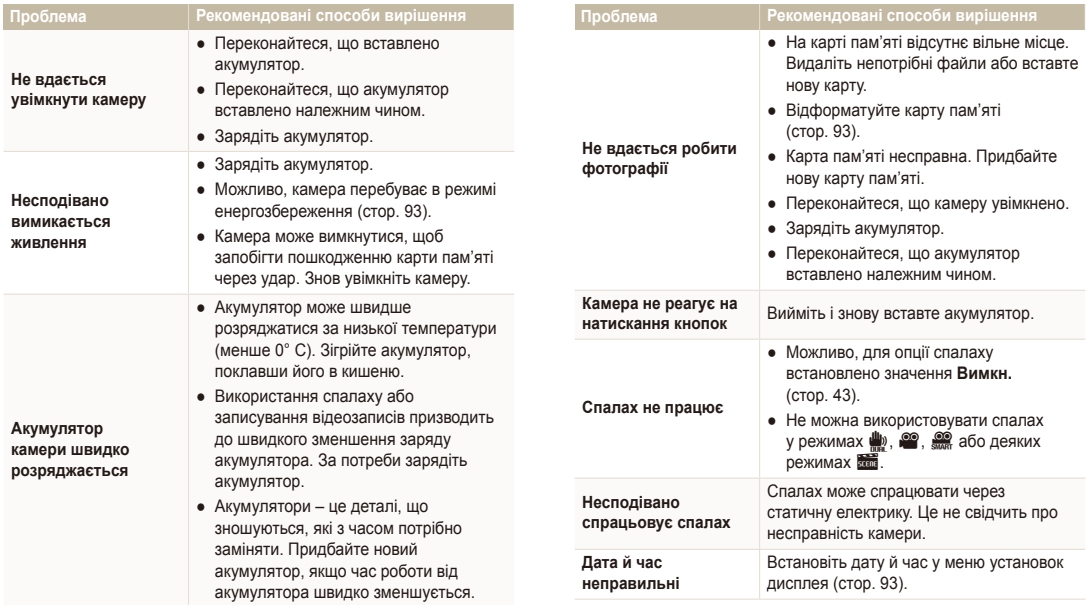

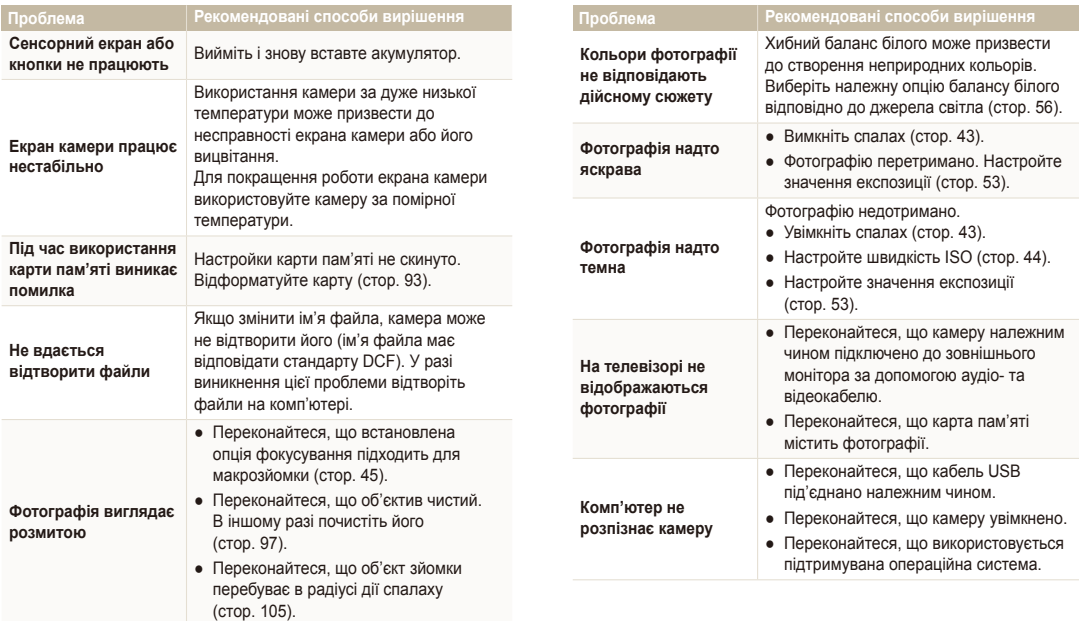

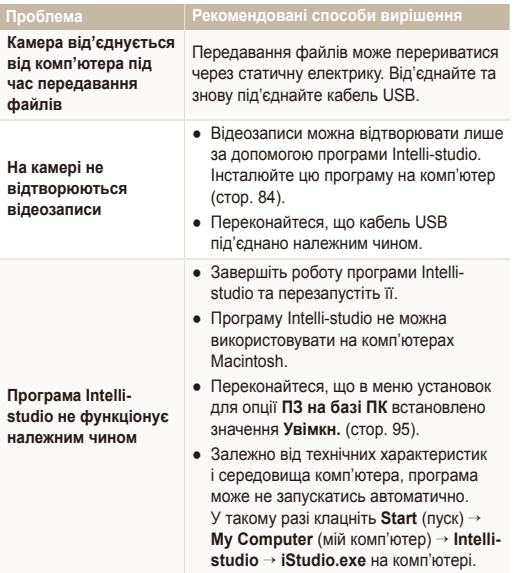

# <span id="page-105-0"></span>**Технічні характеристики камери**

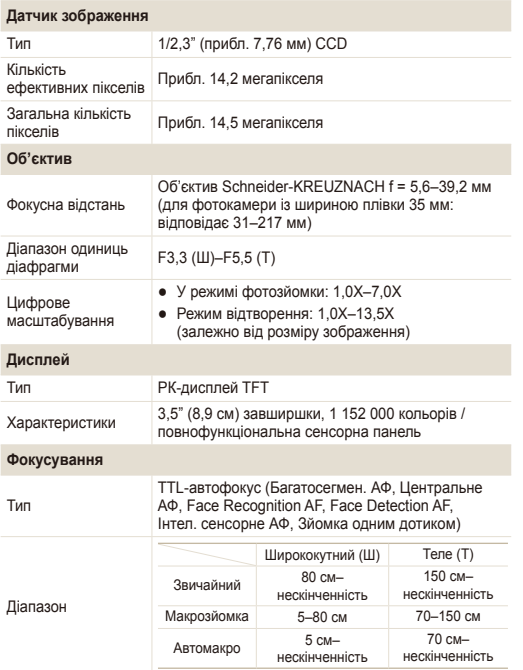

#### **Витримка затвора**

- Авто: 1/8–1/2000 сек.
- $\bullet$  Програмний режим: 1-1/2000 сек.
- Ніч: 8-1/2000 сек.
- Феєрверк: 2 cек.

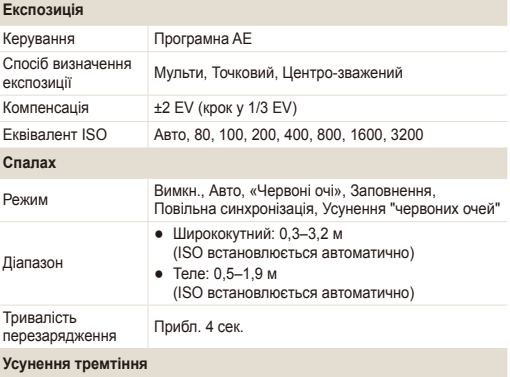

DUAL IS (подвійний IS) [оптична стабілізація зображення (OIS – Optical Image Stabilisation) + цифрова стабілізація зображення (DIS – Digital Image Stabilisation)]

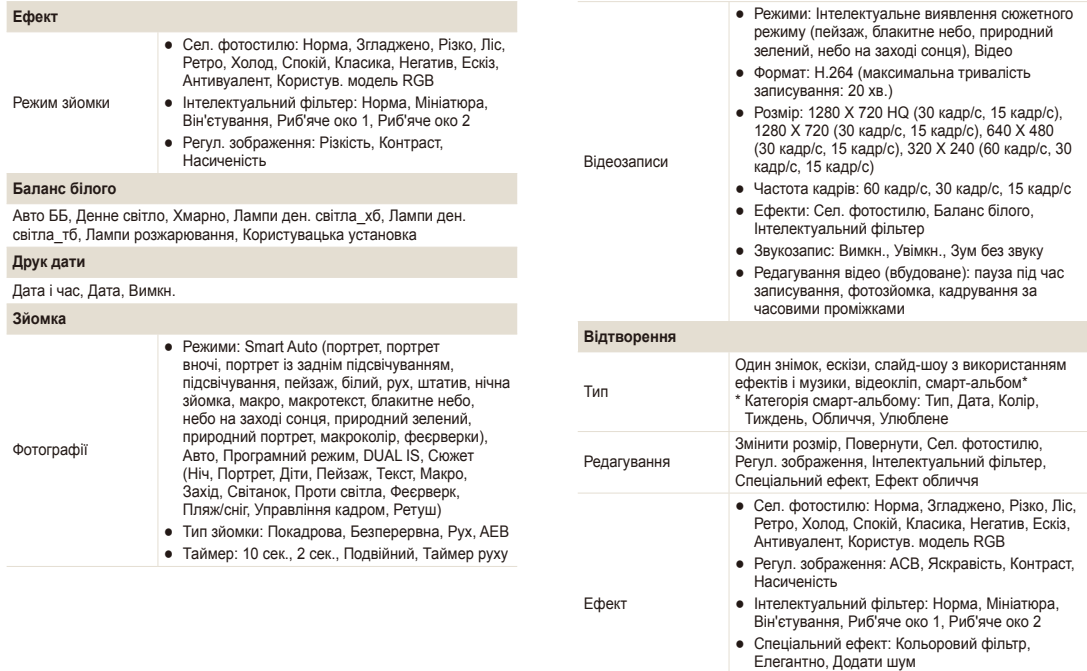

● Ефект обличчя: Ретуш обличчя, Усунення "червоних очей"

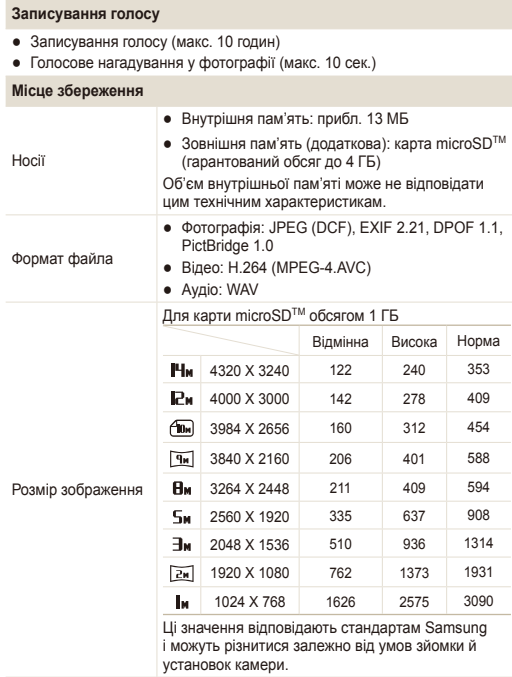

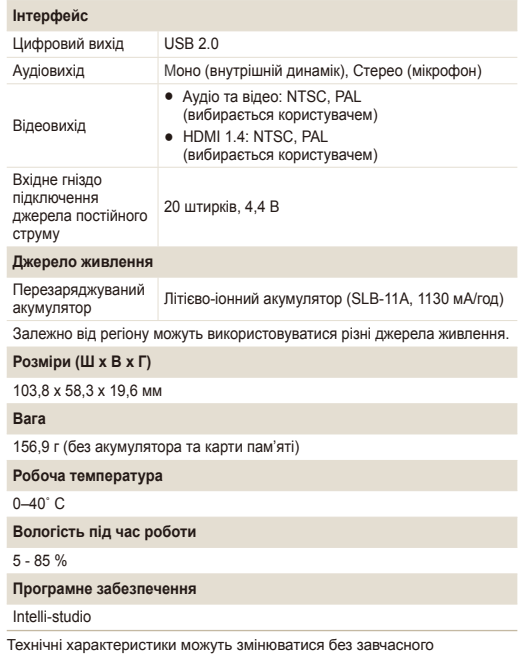

попередження.
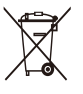

# **Утилізація виробу (директива ЄС щодо утилізації електричного й електронного обладнання)**

(Стосується Євросоюзу та інших країн Європи, у яких запроваджено системи розподіленої утилізації)

Ця позначка на виробі, аксесуарах або в документації до нього вказує, що виріб і його електронні аксесуари (наприклад, зарядний пристрій, гарнітуру та кабель USB) не можна викидати разом із побутовим сміттям після завершення терміну експлуатації. Щоб запобігти можливій шкоді довкіллю або здоров'ю людини через неконтрольовану утилізацію, утилізуйте ці компоненти окремо від інших видів відходів, віддаючи їх на переробку та уможливлюючи таким чином повторне використання матеріальних ресурсів. Фізичні особи можуть звернутися до дилера, у якого було придбано виріб, або до місцевого урядового закладу, щоб отримати відомості про місця та способи нешкідливої для довкілля вторинної переробки цих компонентів. Корпоративним користувачам слід звернутися до свого постачальника та перевірити правила й умови договору про придбання. Цей виріб і його електронні аксесуари потрібно утилізувати окремо від інших промислових відходів.

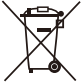

# **Утилізація акумуляторів виробу**

(Стосується Євросоюзу та інших країн Європи, у яких запроваджено системи розподіленої утилізації акумуляторів)

Ця позначка на акумуляторі, упаковці або в посібнику вказує, що акумулятори цього виробу не можна викидати разом із побутовим сміттям після завершення терміну експлуатації. У відповідних місцях символи хімічних елементів Hg, Cd або Pb вказують, що акумулятор містить ртуть, кадмій або свинець в обсягах, що перевищують рівні, дозволені Директивою ЄС 2006/66. Якщо утилізувати ці акумулятори неналежним чином, ці речовини можуть завдати шкоди здоров'ю людини або довкіллю.

Щоб захистити природні ресурси та уможливити повторне використання матеріальних ресурсів, утилізуйте акумулятори окремо від інших видів відходів, віддаючи їх на переробку в місцевий центр утилізації акумуляторів.

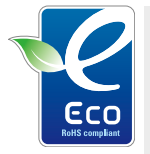

#### **Позначка Samsung Eco-mark**

Це власний символ компанії Samsung, який використовується для ефективного ознайомлення споживачів із діями компанії Samsung, спрямованими на захист довкілля. Ця позначка відображає постійне прагнення компанії Samsung розробляти вироби, які не завдають шкоди довкіллю.

# **Покажчик**

# А

**Автопортрет [49](#page-49-0)**

**Акумулятор** Зарядження [100](#page-100-0) Технічні характеристики [99](#page-99-0) Час роботи від [99](#page-99-0)

Б

**Баланс білого [56](#page-56-0)**

# В

**Вади обличчя [31](#page-31-0)**

**Видалення файлів [68](#page-68-0)**

**Визначення експозиції** багатократний [55](#page-55-0) Відцентрований [55](#page-55-0) Точковий [55](#page-55-0)

#### **Визначення моргання [50](#page-50-0)**

#### **Визначення обличчя**

Aвтопортрет [49](#page-49-0) Визначення моргання [50](#page-50-0) Визначення обличчя [48](#page-48-0) Знімок посмішки [49](#page-49-0)

Інтелектуальне розпізнавання обличчя [50](#page-50-0)

**Вимкнення звуку** Відео [35](#page-35-0) Камера [16](#page-16-0) **Витримка затвора [32](#page-32-0) Вихід відео [95](#page-95-0)**

**Відео** Відтворення [71](#page-71-0) Записування [34](#page-34-0)

**Відключення пристрою [86](#page-86-0)**

# Г

**Голосове нагадування** Відтворення [72](#page-72-0) Записування [37](#page-37-0) **Гучність [92](#page-92-0)**

# Д

**Дата й час [93](#page-93-0) Джерело світла (баланс білого) [56](#page-56-0)**

**Діафрагма [32](#page-32-0)**

**Ділянка фокусування** багатократний [47](#page-47-0) Зі зйомкою одним доторком [47](#page-47-0) Інтелектуальний автофокус [47](#page-47-0) Центральний [47](#page-47-0) **Друк дати й часу [94](#page-94-0) Друк фотографій [88](#page-88-0)**

Е

**Експозиція [53](#page-53-0)**

**Ефект інтелектуального фільтра**

у режимі відтворення [76](#page-76-0) у режимі зйомки [60](#page-60-0)

**Ефект «червоних очей»** у режимі відтворення [78](#page-78-0) у режимі зйомки [43](#page-43-0)

#### З

**Записування** Відео [34](#page-34-0) Голосове нагадування [37](#page-37-0) **Засіб визначення руху [42](#page-42-0) Захист файлів [67](#page-67-0) Збільшення [70](#page-70-0) Звук автофокусу [92](#page-92-0) Зйомка зображення [72](#page-72-0) Зйомка одним доторком [47](#page-47-0) Змінення розміру [74](#page-74-0) Значки [18](#page-18-0) Знімок посмішки [49](#page-49-0)**

#### І

**Інтелектуальне розпізнавання обличчя [50](#page-50-0)**

**Інтелектуальний автоматичний режим [29](#page-29-0)**

**інтелектуальний автофокус [46](#page-46-0)**

#### К

**Карта пам'яті** MicroSD [98](#page-98-0) Ємність [98](#page-98-0)

#### Покажчик

**Кнопка відтворення [16](#page-16-0) Кошик [69](#page-69-0)**

# Л

**Лінія сітки [22](#page-22-0), [92](#page-92-0)**

# М

**Макрозйомка [45](#page-45-0)**

**Масштабування [24](#page-24-0)**

**Моя зірка** Встановлення рейтингу [65](#page-65-0) Реєстрація облич [51](#page-51-0)

# Н

**Напрямна рамка [32](#page-32-0)**

#### **Настроювання** Контрастність

у режимі відтворення [77](#page-77-0) у режимі зйомки [61](#page-61-0)

#### Насиченість

у режимі відтворення [77](#page-77-0) у режимі зйомки [61](#page-61-0)

Чіткість [61](#page-61-0)

Яскравість [77](#page-77-0)

# **Натискання [19](#page-19-0) Натискання наполовину [6](#page-6-0)**

# $\Omega$

**Обслуговування [97](#page-97-0) Опис функцій [92](#page-92-0) Оптична стабілізація зображення (OIS) [25](#page-25-0)**

#### П

**Перегляд файлів** на телевізорі [80](#page-80-0) Слайд-шоу [70](#page-70-0) Смарт-альбом [66](#page-66-0) у вигляді ескізів [67](#page-67-0)

**Передавання файлів** для Mac [87](#page-87-0) для ОС Windows [82](#page-82-0)

**Перетягування [19](#page-19-0)**

**Підсвічування під час автофокусування [94](#page-94-0)**

**Повертання [69](#page-69-0), [74](#page-74-0)**

**Повідомлення про помилки [96](#page-96-0) Порядок друку [78](#page-78-0) Початкове зображення [92](#page-92-0)**

### Р

**Редагування [74](#page-74-0) Режим DUAL IS** 

**(подвійний IS) [33](#page-33-0)**

**Режим Program (програмний режим) [34](#page-34-0)**

**Режим авто [23](#page-23-0)**

**Режим відеозйомки [34](#page-34-0)**

**Режим відтворення [63](#page-63-0)**

#### **Режим зйомки**

Aвто [23](#page-23-0) DUAL IS (подвійний IS) [33](#page-33-0) Відеозйомка [34](#page-34-0) Інтелектуальний автоматичний режим [29](#page-29-0) Програмний режим [34](#page-34-0) Сюжет [30](#page-30-0)

**Режим Інтелектуальне визначення сюжету [36](#page-36-0)**

**Режим краса [31](#page-31-0)**

**Роздільна здатність** Відео [40](#page-40-0) Фотографія [39](#page-39-0)

**Розмір HDMI [95](#page-95-0) Розпізнавання рухів** у режимі відтворення [64](#page-64-0) у режимі зйомки [21](#page-21-0)

#### С

**Сервісний центр [102](#page-102-0)**

**Серійна зйомка** AEB (Auto Exposure Bracket – автоматичне підбирання експозиції) [58](#page-58-0) Безперервна зйомка [58](#page-58-0) Зйомка рухомих об'єктів [58](#page-58-0)

**Скидання [93](#page-93-0)**

**Слайд-шоу [70](#page-70-0) Смарт-альбом [66](#page-66-0)**

#### Покажчик

#### **Спалах**

Авто [43](#page-43-0) Вимк. [43](#page-43-0) Ефект «червоних очей» [44](#page-44-0) Заповнення [44](#page-44-0) Повільна синхронізація [44](#page-44-0) Усунення ефекту «червоних очей» [44](#page-44-0)

#### **Спеціальні ефекти**

Додавання шуму [77](#page-77-0) Елегантний [77](#page-77-0) Світлофільтр [77](#page-77-0)

**Спеціальні рухи [19](#page-19-0)**

#### **Стилі фотографій**

у режимі відтворення [75](#page-75-0) у режимі зйомки [59](#page-59-0)

**Сюжетний режим [30](#page-30-0)**

## Т

**Таймер [41](#page-41-0)**

**Тип дисплея [22](#page-22-0)**

#### **Тон RGB** у режимі відтворення [75](#page-75-0)

у режимі зйомки [59](#page-59-0)

# **Тремтіння камери [26](#page-26-0) Тривала витримка [32](#page-32-0)**

У

**Установки** Дисплей [92](#page-92-0) Звук [92](#page-92-0) Камера [93](#page-93-0) Отримання доступу [91](#page-91-0)

#### Ф

**Фокусна відстань** Автомакро [45](#page-45-0) Звичайна зйомка [45](#page-45-0) макрозйомка [45](#page-45-0) **Формат [93](#page-93-0)**

# Ц

**Цифрова стабілізація зображення [33](#page-33-0) Цифрове масштабування [24](#page-24-0)**

#### Ч

**Частота кадрів [34](#page-34-0) Чищення** Дисплей [97](#page-97-0) Корпус [97](#page-97-0) Об'єктив [97](#page-97-0)

#### Ш

**Швидкий перегляд [93](#page-93-0) Швидкість ISO [44](#page-44-0)**

# Я

**Якість фотографії [40](#page-40-0) Яскравість дисплея [92](#page-92-0) Яскравість обличчя [31](#page-31-0)**

# A

**ACB** у режимі відтворення [77](#page-77-0) у режимі зйомки [54](#page-54-0)

**Anynet+ [95](#page-95-0)**

 $\mathsf{D}$ 

**DPOF [78](#page-78-0)**

H **HDTV [81](#page-81-0)**

I

**Intelli-studio [84](#page-84-0)**

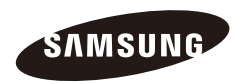

Зверніться до гарантії, яка постачається в комплекті з виробом, або відвідайте веб-сайт за адресою [http://www.samsungimaging.com/](www.samsungimaging.com) із питань гарантійного обслуговування або для отримання додаткових відомостей.

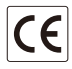